## Please do not upload this copyright pdf document to any other website. Breach of copyright may result in a criminal conviction.

This Acrobat document was generated by me, Colin Hinson, from a document held by me. I requested permission to publish this from Texas Instruments (twice) but received no reply. It is presented here (for free) and this pdf version of the document is my copyright in much the same way as a photograph would be. If you believe the document to be under other copyright, please contact me.

The document should have been downloaded from my website https://blunham.com/Radar, or any mirror site named on that site. If you downloaded it from elsewhere, please let me know (particularly if you were charged for it). You can contact me via my Genuki email page: https://www.genuki.org.uk/big/eng/YKS/various?recipient=colin

You may not copy the file for onward transmission of the data nor attempt to make monetary gain by the use of these files. If you want someone else to have a copy of the file, point them at the website. (https://blunham.com/Radar). Please do not point them at the file itself as it may move or the site may be updated.

It should be noted that most of the pages are identifiable as having been processed by me.

I put a lot of time into producing these files which is why you are met with this page when you open the file.

\_\_\_\_\_\_\_\_\_\_\_\_\_\_\_\_\_\_\_\_\_\_\_\_\_\_\_\_\_\_\_\_\_\_\_\_\_\_\_

In order to generate this file, I need to scan the pages, split the double pages and remove any edge marks such as punch holes, clean up the pages, set the relevant pages to be all the same size and alignment. I then run Omnipage (OCR) to generate the searchable text and then generate the pdf file.

Hopefully after all that, I end up with a presentable file. If you find missing pages, pages in the wrong order, anything else wrong with the file or simply want to make a comment, please drop me a line (see above).

It is my hope that you find the file of use to you personally – I know that I would have liked to have found some of these files years ago – they would have saved me a lot of time !

Colin Hinson

In the village of Blunham, Bedfordshire.

# **4** TEXAS INSTRUMENTS **HOME COMPUTER ORDINATEUR FAMILIAL**

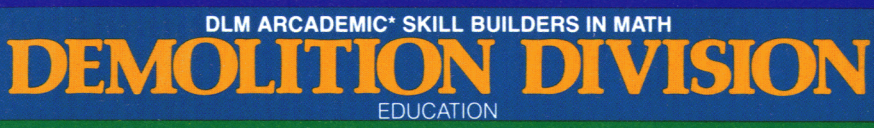

# SOLID STATE CARTRIDGE

This can be played using the optional Wired Remote Controllers.

An arcade game format provides fun and challenge while increasing math skills in division of problems with answers from 0 to 9. Suitable for children from grades 3 through 11. \*Trademark of Developmental Learning Materials

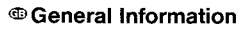

Before you slide a programm Bevor Sie ein Programm-Modul Veuillez consulter le »Instruc-<br>module into your Home Com- in Ihren Home Computer ein- tions d'installation« avant d'in-

puter please see the »Read this stecken, lesen sie bitte zuerst<br>first«. die »Bitte beachten«

Prima di inserire un modulo- Voordat u een programma Innanduskjuterinenprogram-<br>programma nel Vostro Home module in uw huiscomputer modul i din Home Computer

#### **Example 3 General information o Generelle Information <b>o** Informations générales

module into your Home Com- in Ihren Home Computer ein- tions d'installation« avant d'in-<br>puter please see the »Read this stecken, lesen sie bitte zuerst troduire un module d'application dans l'Ordinateur familial.

#### °**Indicazionegenerale** '3 **Algemene aanwijzing ©Allmänna upplysningar**

module in uw huiscomputer modul i din Home Computer<br>steekt lees a.u.b. eerst de börduläsa»Läs-detta-först«

Computer vogliate consultare steekt lees a.u.<br>b. »Prima di cominciare« per »Lees dit eerst«. la »Prima di cominciare« per l'utente.

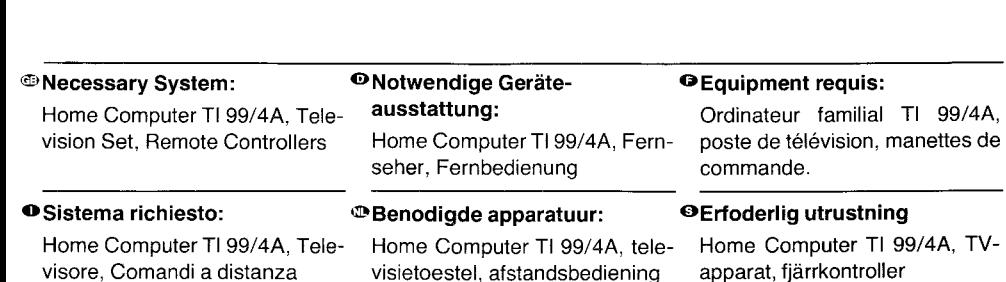

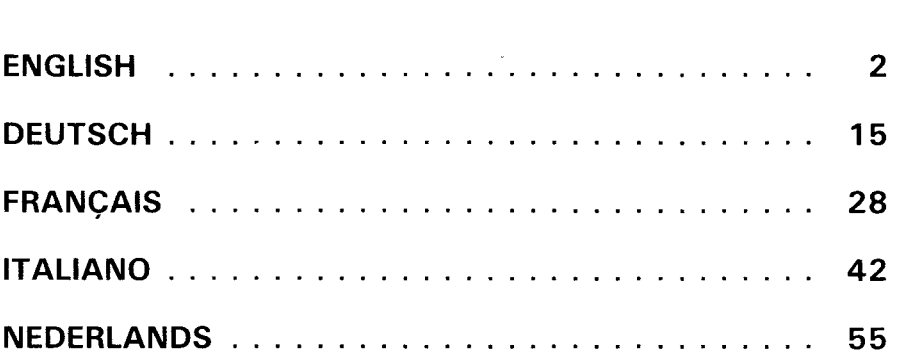

## **Quick Reference Guide**

Note that the key combinations required to use special functions depend on the type of computer console you have. Important keystroke combinations are summarized here for quick reference.

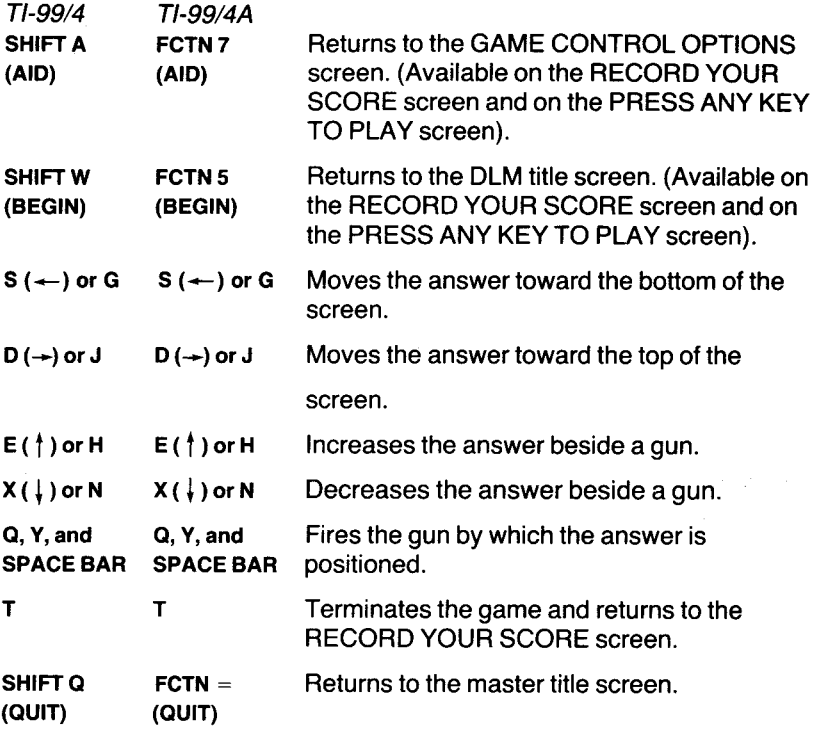

Note : the optional Wired Remote Controllers may also be used to control movement on the screen.

# **Demolition Division**

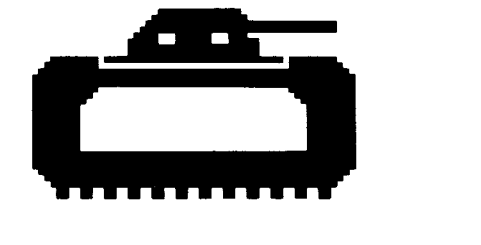

This Solid State Cartridge is designed to be used with the Texas Instruments Home Computer. Its arcade game format provides fun and challenge while increasing your child's skills with division problems with answers from 0 to 9.

© Copyright 1982 by Texas Instruments Incorporated. Program and data base contents

© Copyright 1982 by Texas Instruments Incorporated

#### **DEMOLITION DIVISION - DESIGNED TO MAXIMISE FUN AND LEARNING BY PROVIDING :**

- **SUCCESS IN LEARNING** rather than preventing errors, success in these games is reflected by improvement. Starting players where they "aren't" (usually producing high rates of errors) and then moving back or ahead to provide success maximizes learning as well as creates challenge. Poor performance is not viewed by players as failure but as a challenge to improve.
- **INDIVIDUAL NEEDS** selecting the appropriate numbers for the problems in this format will help players "want" to learn. They will find needed repetitious drill as fun and stimulating as other types of learning.
- **HIGH RATE OF LEARNING** players must employ the best strategy under exciting circumstances to make rapid responses while being given immediate feedback to meet the challenge of the game.
- **EVIDENCE OF IMPROVEMENT** players have an unlimited ceiling on performance, immediate feedback on performance that continues to challenge, and a framework for success.

We know you will see the difference with this software ! Players will be fascinated with the game while working toward the overall objective : to increase correct responses (hits) and decrease incorrect ones (misses) to basic arithmetic problems.

This program makes learning fun, exciting, independent, and successful. Your players will like learning !

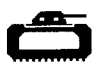

#### **YOUR CHILD AND THE COMPUTER**

The Texas Instruments Home Computer is a rugged, durable device designed for easy use and care. Teach your child to give the computer the same good care and respect he or she would give a television set, record player, or any piece of electronic equipment :

- 1. Keep snacks and beverages away from the console.
- 2. Don't hammer on the keyboard or place heavy objects on it.
- 3. Don't touch the cartridge contacts. These are recessed in the cartridge to help prevent accidental soiling and/or damage.

If your child is not familiar with a typewriter or has not used your Home Computer before, take a few minutes to acquaint him or her with the keyboard. Point out the row of number keys at the top and the rows of letter keys below. Show your child how to insert the cartridge and select the activities. If your child is using Wired Remote Controllers, show him or her how to connect them to the console and practice using them in an activity. This brief "tour" of the computer will help reinforce correct procedures and instill confidence as your child starts out in a new world of computers.

Today, computers are involved in almost every aspect of life. Working with this cartridge can help your child become familiar with computers and their operation. Since computer-enhanced instruction is more common in the classroom every year, this knowledge can give your child an important advantage.

#### **USING THE SOLID STATE CARTRIDGE**

An automatic reset feature is built into the computer. When a cartridge is inserted into the console, the computer returns to the master title screen. All data or program material you have entered will be erased.

Note : Be sure the cartridge is free of static electricity before inserting it into the computer.

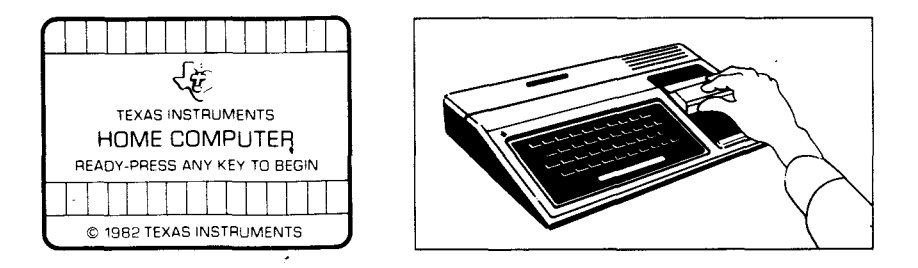

- 1. Turn the computer ON, and wait for the master title screen to appear. Then slide the cartridge into the slot on the console.
- 2. Press any key to make the master selection list appear. To select the cartridge, press the key corresponding to the number beside the appropriate language. The game follows the same rules regardless of the language selected.

Note : To remove the cartridge, first return the computer to the master title screen by pressing **QUIT.** Then remove the cartridge from the slot.

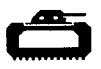

#### **PLAYING DEMOLITION DIVISION**

When the game begins, four green tanks are displayed along the left edge of the screen. Each tank has a different division problem on its side. Four blue guns, each behind a red barricade, are displayed along the right edge of the screen. As a tank advances toward a gun, it makes a low sound, and fires a shot that crumbles part of that gun's barricade.

The object of Demolition Division is to "equalize" the attacking tanks before they reach the guns and destroy them. To do this, your child places the answer to a tank's division problem beside the gun opposing that tank and fires the gun.

#### **When Your Child Misses a Problem**

When the number displayed beside a gun is not the correct answer to a tank's problem, the gun shell explodes without hitting the tank, and a miss is scored. If a tank is not destroyed before it reaches a gun, the tank blasts the gun into a pile of blue rubble.

After a gun is destroyed, the screen turns black for a few seconds. Then the display returns, and four tanks with new and different division problems appear along the left edge of the screen. Simultaneously, four guns with intact barricades appear on the right edge of the screen, and the game continues. If three guns are destroyed before the game's time limit expires, the game is over.

#### **Correct Answer Clues**

Demolition Division has a special "hint" feature that provides clues to correct answers. If your child displays an answer that is too low, the gun's shell explodes in front of the tank. Displaying an answer that is too high causes the gun's shell to explode behind the tank.

#### **Options Available in Demolition Division**

When your child selects Demolition Division, the DLM title and copyright screens appear, followed by an instruction screen which says PRESS ANY KEY TO PLAY. When this instruction screen appears, your child has two choices. One choice is to begin a preset game. Pressing any key on the computer keyboard begins a game at a skill level of 7 with division problems using numbers from 0 to 9. This preset game lasts for two minutes and is played on the keyboard.

A second choice is to alter these preset options to fit your child's individual learning needs or preferences by pressing **AID.** For example, your child may want to play the game for a longer period of time or to use the Wired Remote Controllers (joysticks) rather than the keyboard. (For details on changing program options, see "How to Select Options.")

Note : The preset game is intended to challenge your child to discover existing skills and knowledge. Some children may want to continue to play using the options designated in the preset game, and other children may want to adjust the game options. Help your child determine what options are appropriate by watching him or her play the first game.

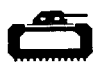

#### **Game Options in Demolition Division**

- Skill Level (1-9) : the speed at which the game is run. The slowest speed is 1, and the fastest is 9.
- Problem Range (3, 6, 9) : the numbers used in the division problems. For problems using numbers from 0 to 3, press

**3.** Press **6** for problems using numbers from 0 to 6, and press **9** for numbers from **0** to 9.

- Run Time (1-5) : the length of time of the game. Games can run from 1 to 5 minutes.
- Joystick Control (Y/N) : the use of the keyboard or of the optional joysticks (Wired Remote Controllers) to play the game. Press **Y** for Yes if your child wishes to use joysticks. To play using the keyboard, no change is necessary because the preset game uses the keyboard and N is already on the screen.

Note : The **ALPHA LOCK** must be in the OFF position (up) when joysticks are used.

#### **How to Select Game Options**

When the instruction screen appears with the statement PRESS ANY KEY TO PLAY, you may change the preset game options by pressing **AID.** A screen which lists each of the options by number appears.

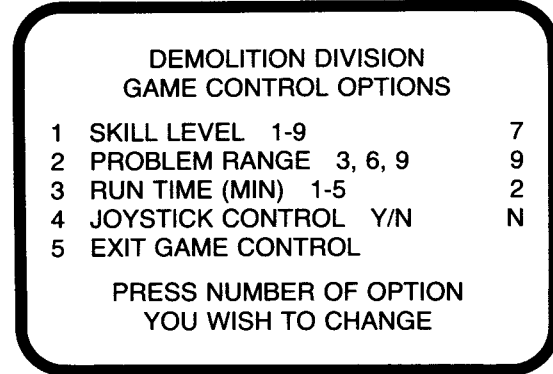

Follow the steps below to select the game options you want.

- 1. Press the number of the Game Control Option you wish to change. The cursor then moves to the line for that Game Control Option and flashes alternately with the previously selected number or letter.
- 2. Type the number or letter of the variation you want for that option.
- 3. Change as many options as you want.
- 4. When you have completed your selections, press **5** to EXIT GAME CONTROL and to return to the instruction screen. Press any key to begin the game, which is now programmed according to your chosen options.

Note : Pressing **QUIT** resets the computer to the preset options for the game. For example, if you want to use joysticks, you must select the joystick option when you first begin to play.

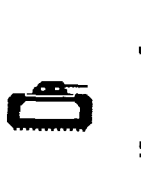

#### **Operating the Guns with the Keyboard**

Pressing the  $s$  ( $\leftarrow$ ) or **G** key positions moves the answer toward the bottom of the screen. Pressing the  $D \rightarrow$ ) or **J** key moves an answer toward the top of the screen. Pressing the **Q** or **Y** key or the **SPACE BAR**  fires the gun beside which an answer is displayed.

To display an answer, press the appropriate number key. Also, the number displayed may be increased by pressing the **E(t)** or **H** key or decrease by pressing the  $x$  ( $\downarrow$ ) or **N** key.

#### **Operating the Guns with Joysticks**

When the joysticks are used to play Demolition Division, there is one important difference in how the game is played. With the joystick option, the answer displayed beside a gun is controlled by the computer.

First, determine which tank's problem is correctly answered by the number appearing beside a gun. Then position the answer beside the gun across from that tank by moving the joystick lever up or down. When the answer is in position, fire the gun by pressing the **FIRE** button on the joystick.

Sometimes the answer appearing on the screen answers more than one tank's problem. In this situation, firing the gun opposite the closest tank containing the correct problem is the best strategy. Otherwise, the correct answer for the closest tank may not appear again before the tank destroys the gun.

**Note :** The **ALPHA LOCK** must be in the OFF position (up) when joysticks are used.

#### **Length of Time of the Game**

When the game has been played for the time period selected, the game ends and the RECORD YOUR SCORE screen appears. To begin another game, press any key or press **AID** to change game options. (Note : If the three cannons are destroyed before the time limit of the game runs out, the game is also over.)

#### **Score Keeping**

Demolition Division keeps score of hits and misses in two ways. As the game is played, hits and misses are tallied one by one in the score-keeping area in the swamp at the bottom of the screen. At the conclusion of the game, the RECORD YOUR SCORE screen appears, showing total hits and misses for the game just completed, the lowest score, and highest score for each session.

#### **Changing Play in the Middle of a Game**

To alter the options during the game press **T** to terminate the game. When the RECORD YOUR SCORE screen appears, press **AID** to change any options and to begin a new game.

#### **Continuing Play at the End of a Game**

When the RECORD YOUR SCORE screen appears, press any key to begin playing again or press **AID** and choose any of the options available with Demolition Division. For example, you might choose to increase the speed at which the game is run or lengthen the time of play.

**Demolition Division** 

#### **THESE DLM PROGRAMS ARE AVAILABLE FOR USE ON THE TI HOME COMPUTER**

Alien Addition provides practice with addition problems with numbers from 0 to 9. "HITS" and "MISSES" are recorded at the bottom of the screen. Players can fight the alien forces using either keyboard or joystick control.

#### **Minus Mission For Subtraction Skills**

Minus Mission provides practice with subtraction problems with numbers 0 to 9. "HITS and MISSES" are recorded in the "creeping slime" at the top of the screen. Players can help the robot in its battle with the slime by using either keyboard or joystick control.

#### **Alligator Mix For Addition and Subtraction Skills**

Alligator Mix provides practice with both addition and subtraction problems with numbers from 0 to 9. "HITS" and "MISSES" are recorded in the swamp at the bottom of the screen. You control the opening and closing of the mouth of the alligator by either keyboard or joystick control.

#### **Meteor Multiplication Meteor Multiplication For Multiplication Skills**

Meteor Multiplication provides practice with multiplication problems with numbers 0 to 9. "HITS" and "MISSES" are recorded at the bottom of the galaxy. Players can fight on the side of the star station using either keyboard or joystick control.

#### **Demolition Division For Division Skills**

Demolition Division provides practice in division of problems with answers from 0 to 9. "HITS" and "MISSES" are recorded at the bottom of the screen. You may fight the enemy tanks using either keyboard or joystick control.

#### **Dragon Mix Example 2** For Division and Multiplication Skills

Dragon Mix provides practice in multiplication of numbers from 0 to 9 and division of problems with answers from 0 to 9. "HITS" and "MISSES" are recorded at the bottom of the screen on the road leading to the city. You can help the dragon defend the city using either keyboard or joystick control.

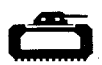

**Alien Addition** For Addition Skills

#### **ENGLISH LIMITED WARRANTY - U.K.**

This Texas Instruments(TI) warranty extends only to the original consumer purchaser.

- 1. The electronic and mechanical components of the product are warranted for a period of twelve (12) months from the date of original purchase under normal use and service against defective materials or workmanship. This warranty is void if the product has been damaged by accident, unreasonable use, neglect, improper service or other causes arising out of defects in materials or workmanship.
- 2. Any implied warranties arising out of the sale are limited in duration to the above twelve (12) month period.
- 3. "During the above twelve (12) month period, the product will be repaired or replaced with a new or reconditioned one of equivalent quality at Texas Instruments option, without charge to the purchaser when the product is returned, with proof of purchase date to a Texas Instruments retailer. The repaired or replacement product will continue to be warranted until the end of the original twelve month period or ninety (90) days from the date of repair or replacement, whichever comes later.
- 4. Important notice of disclaimer regarding the software programs and book materials - read this carefully before purchasing the console and/or programs.

T.I. does not warrant that the software programs and book materials will be free from error or will meet your specific requirements. Each user is notified that the programs may contain errors and assumes sole responsibility for any decision made or actions taken based on information obtained from using the programs. No information given concerning the utility of the programs is to be construed as an express or implied warranty.

- 5. \*\*In no event shall T.I. be liable to anyone for special, incidental, or consequential damages in connection with or arising out of the purchase or use of the console. Hardware and/or programs and the sole and exclusive liability of T.I. shall not exceed the purchase price of the console, hardware and/or programs. T.I. shall not be liable for any claim of any kind whatever against the user of the programs by any other party.
- Paragraphs 3 and 5 shall not affect the statutory rights of the **consumer as defined in the consumer transactions (restrictions of statements) order 1976, as amended.**

 $\mathbf{t}$ 

## **Kurze Bedienungsanleitung**

Die Kombination der Tasten, die zum Aufruf gewisser Sonderfunktionen erforderlich ist, hängt vom Typ der Computer-Konsole ab, über die Sie verfügen. Hierunter sind einige wichtige Tastfolgen zum schnellen Nachlesen zusammengefaßt.

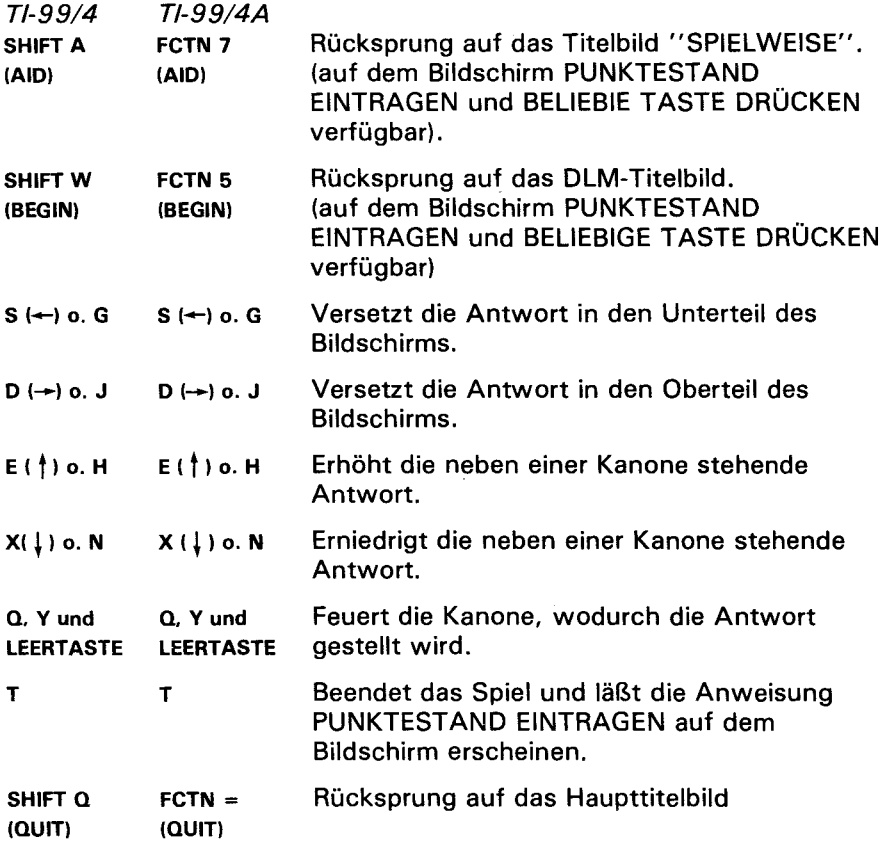

Anmerkung: Die wahlfreien Fernbedienungen können auch für Bewegungen auf dem Bildschirm verwendet werden.

# **Mission Teilen**

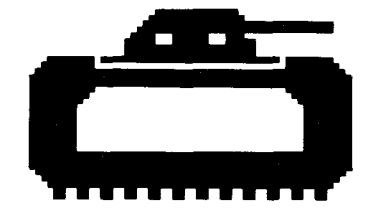

Dieses Solid-State-Software™ Programm-Modul ist für Verwendung auf dem Texas Instruments Home Computer ausgelegt. Dieses vielseitige Spiel wird Ihrem Kind viel Spaß machen und es zum Wettbewerb herausfordern, während es gleichzeitig seine Übung beim Teilen von Zahlen zwischen 0 und 9 verbessert.

© Copyright 1982 Texas Instruments Incorporated

©Copyright desProgramm-undDateninhalts1982-TexasInstruments Incorporated

#### **DASMISSION-TEILEN-SPIEL IST DAFÜR AUSGELEGT, KINDERN VIEL SPASS ZU MACHEN, WÄHREND ES GLEICHZEITIG EINE AUSGEZEICHNETE ÜBUNG DARSTELLET - DAZU BIETETES:**

- **E ERFOLG BEIM LERNEN.** Der Sinn dieses Spiels ist es, eher Verbesserung durch Übung als durch Verhindern von Fehlern zu erzielen. Da die Spieler von einer Stufe ausgehen, die sie noch nicht erreicht haben (und im allgemeinen viele Fehler machen), fallen dann zurück oder machen Fortschritte bis sie das Ziel erreicht haben, aber die Lernfunktion wird dadurch optimiert und das Kind wird zum Wettkampf herausgefordert. Ein schlechtes Abschneiden wird von den Spielern nicht als ein Scheitern sondern als ein Anreiz zu besserer Leistung angesehen.
- **INDIVIDUELLE BEDÜRFNISSE.** DieWahl geeigneter Zahlen fürdie vorgelegten Aufgaben wird die Spieler dazu bringen, "lernen" zu wollen. Sie werden die erforderliche wiederholte Übung wie ein Spiel und auch wie ein Stimulant, anderen Lernmethoden gleich, ansehen.
- **SCHNELLE FORTSCHRITTE BEIM LERNEN.** DieSpieler müssen unter aufregenden Bedingungen die beste Taktik anwenden und schnelle Antworten geben, während sie sofort folgerichtige Angaben erhalten, um das angestrebte Spielziel erreichen zu können.
- **NACHWEISDERERREICHTEN VERBESSERUNGEN.** DieSpieler stehen vor unbegrenzten Verbesserungsmöglichkeiten ; die sofortige Anzeige der Ergebnisse stachelt immer weiter an, höhere Leistungen zu erreichen und bildet derart eine Grundlage für den Erfolg.

Wir sind sicher, daß Sie die Vorzüge des angebotenen Programms erkennen! Die Spieler werden vom Spiel gefesselt sein, während sie sich zu derselben Zeit dem allgemeinen Ziel nähern: Erhöhung der richtigen Antworten (Treffer) und Rückgang der falschen (Fehlschüße). auf basische Rechenaufgaben.

Dieses Programm macht das Lernen, zur Freude ; es ist aufregend, unabhängig von anderen Faktoren und erfolgreich. Ihren Spielern wird Lernen zu einem Spaß werden!

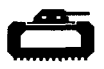

#### **IHR KIND UND DER COMPUTER**

Das Home Computer System von Texas Instruments ist ein solides und dauerhaftes Gerät, das für einfache Benutzung und geringe Pflege ausgelegt ist. Halten Sie Ihr Kind an es mit derselben Sorgfalt und Vorsicht wie Fernseher, Plattenspieler und andere elektronische Geräte zu behandeln:

- 1. Essen und Trinken von der Konsole fernhalten.
- 2. Nie auf die Konsole schlagen oder schwere Gegenstände darauflegen.
- 3. NiedieKontaktedesModuls berühren. Diese sindin dem Modul eingelassen, um zufällige Verschmutzungen bzw. Beschädigungen zu vermeiden.

Falls Ihr Kind nicht mit der Schreibmaschine vertraut ist oder noch niemals ein Home Computer System benutzt hat, einige Minuten dafür aufwenden, esmitderTastatur bekannt zu machen. Zeigen Sie ihmdie Zahlenreihe oben und die Buchstabenreihen darunter. Bringen Sie ihm bei, das Modul richtig einzusetzen und die verschiedenen Spielweisen zu wählen. Sollte Ihr Kind die Fernbedienung benutzen, ihm zeigen, wie diese mit der Konsole zu verbinden ist und es mit einem praktischen Spiel an die Bedienung der Konsole gewöhnen. Dieser kurze Umriß des Computers wird sehr nützlich zum Einhalten der richtigen Verfahren sein und Ihr Kind mit der neuen Welt des Computers vertraut machen.

Heute stößtmanfastüberall im täglichen Leben aufComputer. Der Umgang mit diesem Modul kann Ihrem Kindhelfen, sichan Computer und an deren Betrieb zu gewöhnen. Da auch computergestützter Unterricht in der Schule immer mehr um sich greift, kann diese Erfahrung für Ihr kind ein wesentlicher Vorteil sein.

#### **DAS ARBEITEN MIT DEM SOLID STATE SOFTWARETM PROGRAMM-MODUL**

In jedem Computer ist eine automatische Rückstellvorrichtung eingebaut. Nach dem Einstecken eines Moduls in die Konsole erscheint die Haupttitelseite auf dem Bildschirm. Alle vorher eingegebenen Daten oder Programme werden damit gelöscht.

Anmerkung: Vor dem Einstecken des Moduls sich vergewissern, daß dieses freivon statischen Ladungen ist.

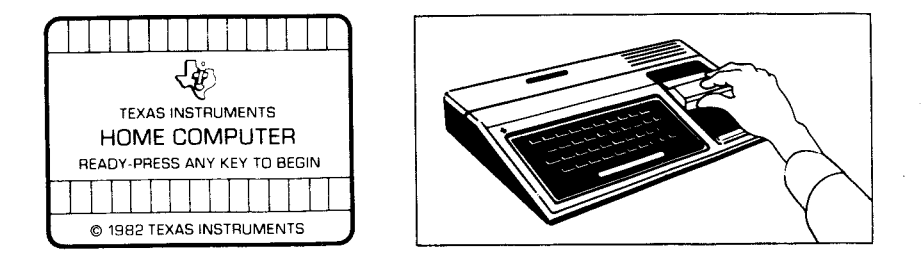

- 1. Den Computer einschalten und warten, bis der Haupttitel auf dem Bildschirm erscheint, dann das Modul in den Schlitz auf der Konsole schieben.
- 2. Eine beliebige Taste drücken, damit die Hauptwahlliste erscheint. Zur Wahl des Moduls, die Taste drücken, die der Ziffer neben der gewünschten Sprache entspricht. Unabhängig von der gewählten Sprache folgt das Spiel immer denselben Regeln.

Anmerkung: Um das Modul herauszunehmen, zuerst durch Niederdrücken der Taste **QUIT** dieHaupttitelseite auf dem Bildschirm erscheinen lassen. Anschliessend das Modul aus dem Schlitz ziehen.

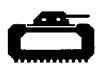

#### **ANLEITUNG ZUM SPIEL"MISSIONTEILEN"**

Bei Spielanfang stehen vier grüne Panzer längs des linken Bildschirmrands. Jeder Panzer trägt auf seiner Seite eine von den anderen verschiedene Teil-Aufgabe. Längs der rechten Bildschirmkante sind, je hinter einer roten Barrikade, vier blaue Kanonen angeordnet. Während ein Panzer auf eine Kanone zufährt, erzeugt er einen tiefen Ton und feuert einen Schuß ab, der einen Teil der Barrikade vor der Kanone in Stücke fliegen läßt.

Das Ziel des Spiels "Mission Teilen" ist es, die angreifenden Panzer zu neutralisieren, bevor siedieKanonen erreichen und diese zerstören. Zu diesem Zweck setzt Ihr Kind die Antwort auf die Teil-Aufgabe des Panzers neben der Kanone ein, die dem entsprechenden Panzer gegenübersteht und feuert die Kanone ab.

#### **Ihr Kind gibt eine falsche Antwort**

Wenn die neben der Kanone stehende Zahl nicht die richtige Antwort auf die Panzer-Aufgabe ist, dann explodiert das Geschoß ohne den Tank zu treffen und es wird ein Fehlschuß verbucht. Ein Panzer, der eine Kanone erreicht ohne zerstört zu werden, zersprengt diese in einen Haufen blauer Stücke.

Nach der Zerstörung einer Kanone wird der Bildschirm einige Sekunden lang dunkel. Dann erscheint erneut die Darstellung und vier Panzer mit anderen neuen Teil-Aufgaben erscheinen am linken Rand des Bildschirms. Gleichzeitig erscheinen vier Kanonen mit intakten Barrikaden längs des rechten Bildschirmrands und das Spiel geht weiter. Wenn drei Kanonen vor dem Ablauf der normalen Spielzeit zerstört werden, ist das Spiel ebenfalls beendet.

#### **Hinweise für richtige Antworten**

Das Spiel "Mission Teilen" besitzt ein besonderes Merkmal, aus dem Schlüße für eine richtige Antwort gezogen werden können. In derTat, falls eine ausgelöste Antwort zu niedrig ist, dann explodiert das Geschoß vor dem Tank. Eine zu hohe Antwort dagegen verursacht, daß das Geschoß hinter dem Panzer explodiert.

#### Verfügbare Spielweisen der Mission "Teilen"

Sofort nach der Wahl des Spiels "Mission Teilen" erscheinen der DLM-Titel und die Copyright-Angaben auf dem Bildschirm, dann folgt eine Anweisung mit dem Wortlaut BELIEBIGETASTEDRÜCKEN UM ANZUFANGEN. Ihr Kind befindet sich nun vor zwei Möglichkeiten: es kann erstens ein voreingestelltes Spiel anfangen. Nach Niederdrücken irgendeiner Taste der Konsole fängt ein Spiel der Übungsstufe 7 an, das Teil-Aufgaben mit Zahlen von 0 bis 9 umfaßt. Dieses vorprogrammierte Spiel dauert zwei Minuten und muß auf der Konsole gespielt werden.

Die zweite Möglichtkeit liegt in der Änderung der vorgegebenen Spielweisen, um diese den individuellen Lernbedürfnissen oder Neigungen Ihres Kindes anzupassen, das dazu die Taste AID drücken muß. Ihr Kind kann beispielsweise den Wunsch hegen, die Spieldauer zu verlängern oder die Fernbedienung anstatt der Tastatur zu gebrauchen. (Für nähere Angaben zur Änderungdes Spielweisenprogramms siehe den Abschnitt "Wahl zusätzlicher Spielweisen").

Anmerkung: Das vorgeregelte Spiel soll Ihr Kind zum Entdecken erreichter Geschicklichkeit oder vorhandenen Wissens anreizen. Manche Kinder werden es vorziehen, das erstellte Programm zu benutzen, während andere selbstgewählte Spielweisen lieber haben werden. Beobachten Sie Ihr Kind beim ersten Spiel, um ihm beim Aussuchen geeigneter Spielweisen behilflich sein zu können.

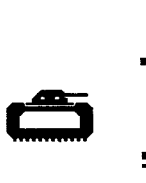

#### **Mögliche Wahlen beim Spiel "MissionTeilen"**

- Übungsstufe **(1-9):** bedeutetdieGeschwindigkeit, mitderdas Spiel abläuft. Die geringste Geschwindigkeit ist 1, die größte 9.
- Aufgaben-Feld (3, 6, 9): die bei Divisions-aufgaben gebrauchten Zahlen. Um die Probleme auf die Zahlen von 0 bis 3 zu beschränken, die Taste **3** drücken. Die Taste 6für Probleme mit Zahlenvon 0 bis 6 und die Taste 9 für Aufgaben mit Zahlen von 0 bis 9 drücken.
- Laufzeit (1-5): die Zeitdauer bis zum Ende des Spieles. Ein Spiel kann von 1 bis 5Minuten dauern.
- Fernbedienung (J/N): Benutzung derTastatur oderderwahlfreien Fernbedienungsgriffe bei derSpielführung. **J** (für Ja) niederdrücken, wenn Ihr Kind die Fernbedienung benutzen will. Bei Benutzung der Tastatur ist keine Änderung erforderlich, da das vorprogrammierte Spiel die Tasten benutzt und N schon auf dem Bildschirm eingeblendet ist.

Anmerkung: **ALPHA LOCK** (Tastefür Groß-Schreibung) muß bei Fernbedienung auf AUS (oben) gesetzt werden.

#### **Wahl zusätzlicher Spielweisen**

Wenn auf dem Titelbild die Anweisung BELIEBIGE TASTE DRÜCKEN UM ANZUFANGEN erscheint, kann die vorprogrammierte Spielweise durch Niederdrücken der Taste alp geändert werden. Der Bildschirm zeigt dann eine Liste der Spielweisen, die durch Zahlen gewählt werden können:

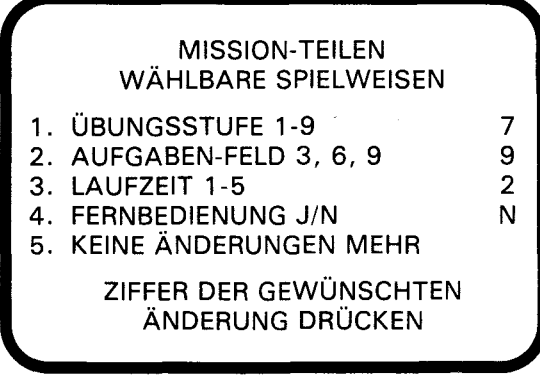

Zur Wahl der Spielweise die nachstehend beschriebenen Schritte durchführen.

- 1. Die Zahl der SPIELWEISE, die Sie zu ändern wünschen, drücken. Der Cursor bewegt sich dann zur Linie der betreffenden wählbaren SPIELWEISE und blinkt mitdervorher gewählten Zahl oder dem vorher gewählten Buchstaben.
- 2. Die Zahl oder den Buchstaben der für die Spielweise gewünschten Art tippen.
- 3. So viele Spielweisen wie gewünscht wählen.
- 4. Nach Beendigung derWahl, die Taste **5** KEINE ÄNDERUNGEN **MEHR**  drücken und zum Titelbild zurückkehren. Zu Beginn desSpieles, das nun nach-dengewählten Spielweisen programmiert ist, eine beliebige Taste drücken.

Anmerkung: Das Drücken von **QUIT** setzt den Computer wieder auf die für das Spiel vorprogrammierte Spielweise zurück. Wenn Siez. B. die Fernbedienung benutzen wollen, dann müssen Sie diese Spielweise vor Spielbeginn wählen.

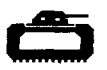

#### Bedienung der Kanone über die Konsole

Ein Drücken der Taste **s**  $\leftarrow$ ) oder **G** bewegt die Antwort in Richtung der Unterkante des Bildschirms. Ein Drücken der Taste **D** (-►) oder **J** bewegt die Antwort in Richtung der Oberkante des Bildschirms. Ein Drücken der Taste **n** oder **Y** oder auch der **LEERTASTE** bewirkt ein Abfeuern der Kanone, neben der die Antwort steht.

Um eine Antwort auf den Bildschirm zu bringen, die geeignete Zifferntaste niederdrücken. Die angezeigte Zahl kann auch durch Drücken der Taste **EIt)** oder **H** erhöht bzw. durch Drücken der Taste x (~) oder **N** vermindert werden.

#### Bedienung der Kanone über Fernbedienung

Die Verwendung der Fernbedienung beim Spiel "Mission Teilen" bedeutet eine wesentliche Änderung der Spielführung. In diesem Falle wird nämlich die neben der Kanone eingeblendete Antwort vom Computer verwaltet.

Zuerst ist es erforderlich, den Panzer festzustellen, dessen Aufgabe durch die Zahl beantwort wird, die neben einer Kanone erscheint. Anschließend die Antwort neben die Kanone bringen, die dem entsprechenden Panzer gegenübersteht; dazu den Hebel der Fernbedienung nach oben oder nach unten bewegen. Nachdem die Antwort die richtige Stellung erreicht hat, die danebenstehende Kanone durch Niederdrücken des FEUER-Knopfs von der Fernbedienung abschießen.

Es kommt manchmal vor, daß die auf dem Bildschirm erscheinende Antwort mehr als eine der Panzer-Aufgaben löst. In solch einem Fall ist es die beste Taktik, die Kanone gegenüber dem am weitesten vorgerückten Panzer mit der entsprechenden Aufgabe abzufeuern. Andernfalls könnte die Antwort für den am nächsten stehenden Panzer erst wieder erscheinen, wenn dieser schon die Kanone zerstört hat.

Anmerkung: **ALPHA LOCK** (Taste der Groß-Schreibung) muß bei Benutzung der Fernbedienung auf AUS gesetzt werden (nach oben).

#### **Ablauf der Spielzeit**

Nach Ablauf der gewählten Spieldauer wird das Spiel unterbrochen und dieAnweisung PUNKTESTAND EINTRAGEN erscheint auf dem Bildschirm. Um ein neues Spiel anzufangen, eine beliebige Taste bzw. AID drücken, falls die Spielweise geändert werden soll. (Anmerkung: Falls drei Kanonen vor Ablauf der Spieldauer zerstört werden, ist das Spiel ebenfalls beendet).

#### **Führung des Punktestands**

Mission "Teilen" führt den Punktestand auf zwei verschiedene Weisen. Während das Spiel im Gange ist, werden richtige und falsche Ergebnisse, das eine nach dem anderen, in der Punkte-Markierungszone, mitten im Sumpf, an der Unterkante des Bildschirms eingetragen. Bei Spielende erscheint die Anweisung PUNKTESTAND EINTRAGEN auf dem Schirm; darunter erscheint die Gesamtzahl der richtigen und falschen Ergebnissedesgerade beendeten Spiels sowie auch das niedrigste und das höchste Resultat jeder Serie.

#### **Änderung der Spielweise mitten im Spiel**

Zur Änderung der Spielweise im Laufe eines Spieles, die Taste T drücken, um es zu beenden. Nach Erscheinen der Anweisung PUNKTESTAND EINTRAGEN auf dem Bildschirm, **AID** drücken, umdie Spielweise zu ändern und ein neues Spiel zu beginnen.

#### **Fortsetzung desSpiels nach dessen Ende**

Sobald die Anweisung PUNKTESTAND EINTRAGEN auf dem Schirm aufleuchtet, eine beliebige Taste drücken, um das Spiel wiederanzufangen; es kann aber auch **AID** gedrückt werden, falls eine andere der für Mission "Teilen" verfügbaren Spielweisen gewünscht wird. Es kann beispielsweise interessant sein, die Geschwindigkeit des Spielablaufs zu ändern oder die Spieldauer zu verlängern.

Mission Teilen

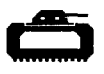

#### **VERFÜGBARE DLM-PROGRAMME,DIEAUF DEM T.I.HOME COMPUTERSYSTEM BENUTZT WERDEN KÖNNEN**

**Mission Plus** Zusammenzähl-Aufgaben

Mission Plus ist ein Spiel zur Übung des Zusammenzählens mit Zahlen von 0 bis 9. "RICHTIGE" und "FALSCHE" Ergebnisse werdenan der Unterkante des Bildschirms eingetragen. Die Spieler können die feindlichen Kräfte entweder von der Konsole aus oder mit der Fernbedienung bekämpfen.

**MissionMinus** Abzieh-Übungen

Mission Minus ist ein Spiel zur Übung des Abziehens mit Zahlen von 0 bis 9. "RICHTIGE" und "FALSCHE" Ergebnisse werden im "kriechenden Schlamm" an der Oberkante des Schirmes eingetragen. Die Spieler können den Roboter während der Schlacht mit dem Schlamm von der Konsole aus oder über die Fernbedienung unterstützen.

**Alligator-Aufgaben** Zusammenzähl- und Abziehübungen Alligator-Aufgaben ist ein Spiel zur Übung des Zusammenzählens sowie auch des Abziehens mit Zahlen von 0 bis 9. "RICHTIGE" und "FALSCHE" Ergebnisse werden im Sumpf an der Unterkante des Bildschirms eingetragen. Das Öffnen und Schließen des Alligator-Rachens kann entweder von der Konsole aus oder auch durch die Fernbedienung gesteuert werden.

#### **Mission 'Malnehmen'' Mahlnehme-Übungen**

Mission Malnehmen ist ein Spiel zur Übung des Malnehmens mit Zahlen von 0 bis 9. "RICHTIGE" und "FALSCHE" Ergebnisse werden an der Unterkante der Galaxie eingetragen. Die Spieler können auf der Seite der Weltraum-Station von der Konsole aus oder mit der Fernbedienung kämpfen.

#### **MissionTeilen** Teil-Übungen

Mission Teilen ist ein Spiel zum Üben des Teilens mit Antworten von 0 bis 9. "RICHTIGE" und "FALSCHE" Ergebnisse werden an der Unterkante des Bildschirms eingetragen. Die feindlichen Panzer können von der Konsole aus oder mit der Fernbedienung bekämpft werden.

**Drachen-Aufgaben** Teil- und Malnehme-Übungen

Drachen-Aufgaben ist ein Spiel zur Übung vom Malnehmen mit Zahlen von 0 bis 9 und vom Teilen mit Antworten von 0 bis 9. "RICHTIGE" und "FALSCHE" Ergebnisse werden an der Unterkante des Bildschirms auf dem Weg zur Stadt angezeigt. Sie können dem Drachen bei der Verteidigung der Stadt entweder von der Konsole aus oder mit der Fernbedienung helfen.

#### Wenn das Gerät ausfällt oder beschädigt wird, wenden Sie sich bitte an Ihren **TexasInstruments-Händler.**

Texas Instruments gewährleistet, daß dieses Produkt von Texas Instruments frei von Herstellungs- und Materialfehlern ist.

- 1. Diese Garantie gilt für die elektronischen und mechanischen Bestandteile dieses Produkts. Die Garantie entfällt, wenn das Produkt durch Unfall, unsachgemäße Behandlung, Nachlässigkeit, unsachgemäße Wartung oder andere Ursachen, die nicht auf Material- oder Herstellungsfehler zurückzuführen sind, mangelhaft wird.
- 2. Die Garantiefrist beträgt 6 (sechs) Monate ab Kaufdatum. Die Garantie erlischt, wenn das beanstandete Produkt nicht innerhalb dieser Frist mit NachweisdesKaufdatums dem Händler zugeht, bei dem das beanstandete Produkt gekauft wurde!
- 3. Im Rahmen dieser Garantie wird das Produkt nach Wahl von Texas Instruments kostenlos repariert oder durch ein neues oder einwandfrei nachgebessertes Austauschprodukt entsprechendin derQualität und Güte ersetzt.
- 4. Für das reparierte oder ersetzte Produkt gilt grundsätzlich die vorstehende Garantie und die angegebene Garantiefrist. Für die Reparatur oder das Ersatzgerät gilt jedoch mindestens eine Garantiefrist von 90 Tagen ab Reparatur- oder Austauschdatum.
- 5. Texas Instruments gewährleistet nicht, daß Software (Rechner-programme und Druckschriften) völlig frei von Fehlern ist und für jeden speziellen Verwendungszweck geeignet ist. Alle Angaben zur möglichen Verwendung der Programme sind Anregungen und verstehen sich nicht als Zusicherung der Brauchbarkeit für einen bestimmten Zweck.
- 6. Weitere Ansprüche als vorstehend ausdrücklich geregelt, können aus dieser Garantie nicht hergeleitet werden. Insbesondere haftet Texas Instruments nicht bei mittelbaren oder Folgeschäden. Bei Haftung aufgrund Vorsatz oder grober Fahrlässigkeit bleiben die gesetzlichen Bestimmungen unberührt.

## Principales instructions

Attention: Ce module a été conçu pour être utilisé avec un Ordinateur Familial Texas Instruments. Les séquences de frappe à utiliser pour certaines commandes varient suivant le type de console que vous utilisez. Les plus importantes séquences sont résumées ci-après pour que vous puissiez vous y reporter facilement:

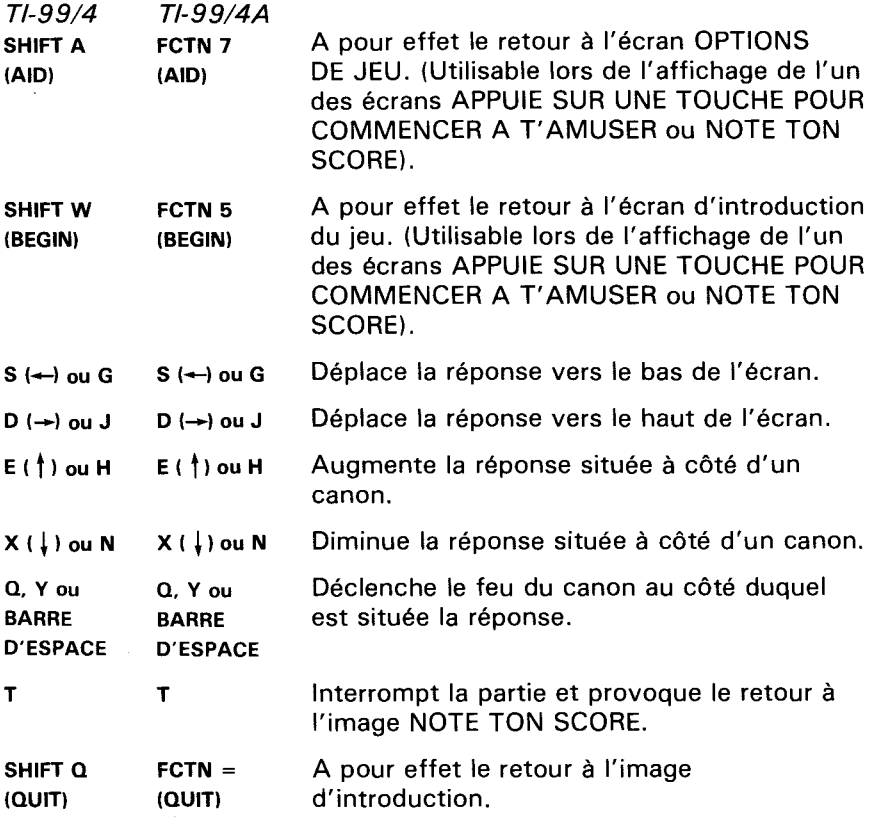

Remarque: Les manettes de jeu optionnelles peuvent être utlisées pour contrôler les déplacements sur l'écran.

# Division Démolition

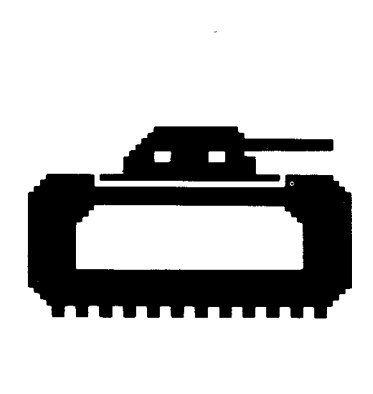

Ce module de commande a été concu pour être utilisé uniquement avec l'Ordinateur Familial Texas Instruments. Sa conception identique à celle d'un jeu du type arcade, procure à votre enfant un divertissement et une occasion de se dépasser, tout en lui faisant acquérir une plus grande maîtrise des opérations de division dont les réponses sont des nombres de 0 à 9.

- © Copyright 1982 par Texas Instruments. Programme et données de base
- © Copyright 1982 par Texas Instruments.

#### **DIVISION DEMOLITION EST UN PROGRAMME CONCU POUR APPRENDRE UN MAXIMUM DE CHOSES TOUT EN S'AMUSANT. IL PROCUNE UNE:**

- **ACQUISITION FACILEDESCONNAISSANCES** Dans ce jeu, répondre avec succès n'est pas synonyme de ne pas commettre d'erreurs, mais signifie s'améliorer. Que les joueurs commencent à un niveau auquel ils ne sont pas (ce qui a généralement pour effet un grand nombre de réponses incorrectes) et ensuite qu'ils adoptent le niveau qui leur convient de manière à progresser dans le jeu, favorise aussi bien l'acquisition facile des connaissances que l'esprit de compétition. Une prestation médiocre n'est pas ressentie comme un échec mais comme une nouvelle possibilité de s'améliorer.
- **E ADAPTATION AUX BESOINS DE CHACUN La possibilité de** sélectionner les nombres intervenant dans les problèmes posés accroît les possibilités d'adaptation des joueurs et prévient ainsi tout blocage psychologique. Ils considèreront la répétition nécessaire des opérations comme aussi amusante et aussi stimulante que d'autres méthodes d'enseignement.
- **BONNE ASSIMILATIONDESENSEIGNEMENTS** Dans des circonstances stimulantes, les joueurs doivent employer la meilleure stratégie pour pouvoir fournir des réponses rapides, alors qu'ils recoivent une appréciation immédiate des réponses qu'ils fournissent, et ainsi atteindre le but du jeu.
- **CONSTATATION DES PROGRES REALISES** Les joueurs disposent d'un plafond deconnaissances évolutif, d'une apprécitaion immédiate des réponses fournies, pour accroître l'esprit de compétition, et d'un cadre d'évolution pour un meilleur apprentissage des opérations mathématiques de base.

Nous sommes persuadés que vous constaterez la différence lors de l'utilisation de ce programme! Les joueurs seront fascinés par le jeu tout en progressant vers le but poursuivi: Accroître le nombre de réponses correctes Correct et diminuer le nombre de réponses fausses Faux à des problèmes mathématiques de base.

Ce programme rend l'acquisition des connaissances amusante, excitante, indépendante, et pleine de succès. Vos joueurs auront envie d'apprendre.

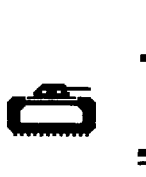

#### **VOTRE ENFANT ET L'ORDINATEUR**

L'Ordinateur Familial Texas Instruments est un appareil robuste et durable conçu pour être utilisé facilement et de manière soigneuse. Apprenez à votre enfant à l'utiliser de façon aussi soigneuse qu'une télévision, une platine disques, ou n'importe quel autre dispositif électronique:

- 1. Tenir éloignés de la console, tous les aliments et boissons.
- 2. Ne pas taper brutalement sur le clavier et ne pas poser de lourds objets dessus.
- 3. Ne pas toucher aux contacts électriques du module. Ils ont été volontairement placés en retrait à l'intérieur du module pour éviter qu'ils soient souillés ou endommagés.

Si votre enfant n'est pas familier avec l'usage d'un clavier, ou n'a jamais utilisé votre Ordinateur Familial auparavant, prenez quelques minutes pour lui faire faire connaissance avec le clavier. Soulignez l'importance de la rangée des touches numériques située en haut du clavier, et des rangées de touches comportant les lettres de l'alphabet situées plus bas. Montrez à votre enfant comment introduire le module de commande dans la console et comment choisir entre les différentes options de ieu. Si votre enfant utilise les manettes de commande, montrez lui comment les connecter à la console et comment les utiliser au cours du jeu. Cette rapide présentation de l'ordinateur aidera votre enfant à manipuler l'ordinateur de façon correcte et à se sentir plus en confiance au moment même ou il s'apprête à aborder le monde, nouveau pour lui, des ordinateurs.

De nos jours, les ordinateurs interviennent dans presque tous les aspects de la vie. L'utilisation de ce module aidera votre enfant à se familiariser avec les ordinateurs et leur fonctionnement. L'emploi des ordinateurs dans les classes scolaires est appelé à connaître un développement très important et ainsi la connaissance du fonctionnement des ordinateurs sera un avantage important pour votre enfant dans ses études.

#### **UTILISATION DU MODULE DE COMMANDE**

Un dispositif automatique de ré-initialisation est incorporé à la console. Dès qu'un module est introduit dans la console, l'ordinateur retourne à l'écran d'introduction. Toutes les données et tous les programmes que vous avez pu introduire auparavant dans la mémoire de l'ordinateur sont alors effacés de celle-ci.

Remarque: Assurez-vous que le module n'est pas porteur d'électricité statique avant de l'introduire dans la console.

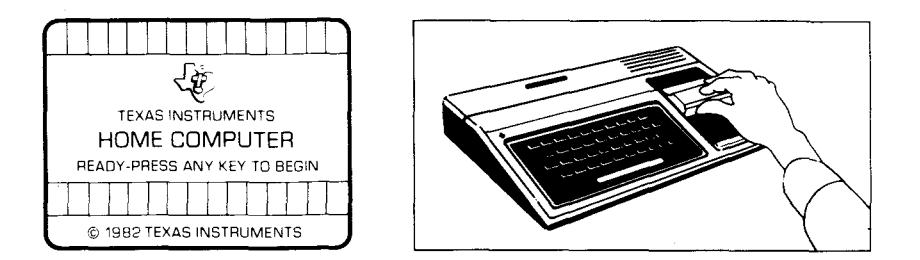

- 1. Mettez sous tension votre ordinateur et attendez l'apparition de l'écran d'introduction, puis introduisez le module de commande dans la console.
- 2. Appuyez sur n'importe quelle touche pour faire apparaître l'écran de sélection. Pour choisir votre activité, appuyez sur la touche correspondant au chiffre situé en face de l'activité choisie.

Remarque: Pour retirer le module, revenez à l'écran d'introduction en utilisantlafonction **QUIT.** Puis retirezle module de la console.

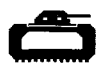

#### **COMMENT JOUER A DIVISION DEMOLITION**

Dès que le jeu débute, quatre blindés verts apparaissent le long du côté gauche de l'écran. Chaque blindé porte sur ses flancs une opération de division. Quatre canons bleus, chacun derrière une barricade rouge, sont affichés le long du côté droit de l'écran. Lorsqu'un blindé avance en direction d'un canon, il émet un son grave et tire un obus qui détruit une partie de la barricade qui protège le canon.

Le but poursuivi dans Démolition Division est "d'égaliser" les blindés qui avancent avant qu'ils atteignent les canons et les détruisent. Pour y arriver, votre enfant doit placer la réponse au problème posé sur un blindé à côté du canon situé en face du blindé sélectionné, puis déclencher le feu du canon.

#### Votre enfant donne une réponse fausse

Lorsque le nombre affiché à côté d'un canon ne correspond pas à la réponse correcte au problème posé, le canon explose sans toucher le tank et le compteur FAUX est sugmenté d'une unité. Si le tank n'est pas "égalisé" avant qu'il atteigne un canon, il détruit le canon et le pulvérise en un nuage de débris bleus.

Lorsqu 'un canon est détruit l'écran s'obscurcit pendant quelques instants. Puis quatre nouveaux blindés apparaissent sur l'écran le long du côté gauche de l'écran. Simultanément quatre nouveaux canons avec des barricades intactes apparaissent le long du côté droit de l'écran. Le jeu continue ensuite. Si trois canons sont détruits avant que la durée de la partie ne soit complètement écoulée, la partie est interrompue.

#### **La bonne solution**

Demolition Division possède un système permettant de guider votre enfant vers la bonne solution. Si votre enfant affiche une réponse trop petite, l'obus du canon explose devant le canon, si la réponse est trop grande l'obus explose derrière le blindé.

#### **Options de jeu de Division Démolition**

Dès que votre enfant choisit Division Démolition, l'écran d'introduction du jeu apparaît, aussitôt suivi par un écran instruction APPUIE SUR UNE TOUCHE POUR COMMENCER A T'AMUSER. Votre enfant se voit alors offrir deux possibilités: soit il commence une partie prédéterminée en appuyant sur n'importe quelle touche du clavier. Cette partie présente un degré de difficulté 7 pour des opérations de division entre des nombres de 0 à 9, elle dure 2 minutes et se déroule à partir du clavier.

Soit il peut changer les options prédéterminées en utilisant la fonction AID, en vue d'adapter la partie à ses besoins propres ou à ses préférences. Par exemple votre enfant peut vouloir jouer une partie plus longue ou utiliser les manettes de commande plutôt que le clavier (Pour plus de détails sur la manière de sélectionner les options voulues reportez-vous au paragraphe "Comment Choisir les Options de Jeu").

Remarque: La partie prédéterminée a pour but d'inciter votre enfant à découvrir le fonctionnement des opérations existantes. Certains enfants voudront continuer à jouer avec les options prédéterminées et d'autres, au contraire voudront les changer pour les aiuster à leur attente. Vous pouvez aider votre enfant à choisir telle ou telle option de jeu en regardant comment il réussit lors de ses premières parties.

**Division Démolition** 

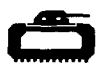

#### **Options de Jeu**

- Degré de difficulté (1-9) : Vitesse à laquelle le jeu se déroule, la vitesse minimum est 1, la vitesse maximum est 9.
- Typed'Exercices(3,6,9): Nombres utilisés pour les opérations traitées dans le programme. Pour obtenir des opérations entre des nombres de 0à3, appuyez sur **3.** Appuyez sur6pourdesnombresde 0à6. Appuyez sur 9 pour des nombres de 0 à 9.
- Durée (minutes) (1-5): Durée de la partie. Les parties peuvent durer de 1 à 5 minutes.
- Manettes (O/N) : Utilisation des manettes de commande ou du clavier lors d'une partie. Appuyez sur 0 pour OUI, si votre enfant souhaite utiliser les manettes. Pour jouer à partir du clavier, aucun changement n'est nécessaire car la partie prédéterminée se déroule à partirdu clavier, N est l'option pardéfaut.

Remarque: La touche ALPHA LOCK doit être en position haute lors de l'utilisation des manettes.

#### **Comment Choisir les Options de Jeu**

Lorsque l'écran d'instruction apparaît avec le message APPUIE SUR UNE TOUCHE POUR COMMENCER A T'AMUSER, vous pouvez changerlesoptionsde jeu prédéterminéesenutilisantlafonction **AID.**  Un écran comportant les différentes options apparait alors:

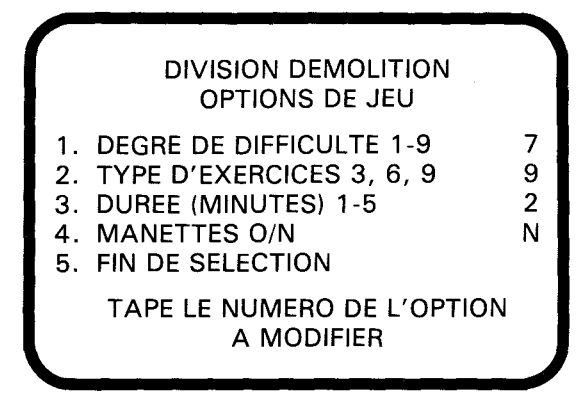

Suivez les étapes ci-après pour sélectionner les options désirées :

- 1. Appuyez sur le numéro de l'option de jeu que vous voulez modifier. Le curseur se déplace alors sur la ligne désignée et clignote sur le nombre ou lalettre prédéterminée.
- 2. Tapez le nombre ou la lettre que vous souhaitez utiliser pour cette option.
- 3. Changez autant d'options que vous le désirez.
- 4. Dès que vous en avez terminé, appuyez sur 5 pour FIN DE SELECTION et pour revenir à l'écran d'introduction. Appuyez ensuite sur n'importe quelle touche pour commencer la partie avec les options que vous venez de choisir.

Remarque: Si vous utilisezlafonction **QUIT** ou si vous éteignez votre ordinateur celui-ci reprend les options prédéterminées. Par exemple, si vous voulez utiliser les manettes de commande, vous devrez sélectionner l'option manettes chaque fois que vous remettrez sous tension votre ordinateur.

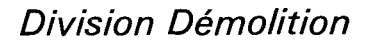

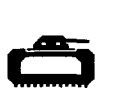

#### **Contrôledes canonsà partirdu clavier**

Si vous appuyez sur l'une des touches  $s \leftarrow$ ) ou *G* la réponse se déplace verslebasdel'écran. Si vous appuyez sur l'unedes touches **D 1-1** ou **J**, la réponse se déplace vers le haut de l'écran. Le feu d'un canon au côté duquel est affichée une réponse est déclenché à partir de l'une des touches **Q OU Y** ou de la **BARRE D'ESPACE.** 

Pour afficher une réponse, appuyez sur la touche numérique correspondante. Le nombre affiché peut être augmenté au moyen des touches **E** (†) ou **H** et diminué au moyen des touches **x** (↓) ou **N**.

#### Contrôle des canons à partir des manettes de commande

Lorsque les manettes de commande sont utilisées pour jouer à Division Démolition, une importante modification dans le déroulement du jeu se produit. Si l'option Manettes a été sélectionnée, la réponse affichée au côté d'un blindé est contrôlée par l'ordinateur.

Dans un premier temps le joueur doit déterminer à quel problème le nombre affiché à côté du canon répond correctement. Il positionne ensuite la réponse à côté du canon situé en face de l'opération sélectionnée, en utilisant le levier des manettes vers le haut et le bas, puis il déclenchelefeu du canon enappuyant surlebouton de **MISE A FEU des manettes.** 

Il peut arriver que la réponse apparaissant à côté d'un canon soit la réponse correcte à plusieurs des opérations portées sur l'écran. Dans ce caslameilleure tactique consiste à viserleblindé sélectionné qui se trouve le plus près des canons. Sinon il se pourrait que la réponse correcte au blindé situé le plus près n'apparaisse pas avant que le canon soit détruit par ce blindé.

Remarque: La touche ALPHA LOCK doit être en position haute lors de l'utilisation des manettes.

#### **Durée de la Partie**

Lorsque le temps écoulé atteint la durée sélectionnée pour la partie, celle-ci se termine et l'écran NOTE TON SCORE apparaît. Pour commencer une nouvelle partie, appuyez sur n'importe quelle touche ou utilisez la fonction AID pour changer les options de jeu. (Remarque: Le jeu prend aussi fin quand trois des canons ont été détruits par les blindés ennemis).

#### **Affichage du Score**

Le total des résultats corrects et faux, accumulés pendant une partie est affiché sur l'écran, il est remis à jour à chaque nouvelle tentative. A la fin de chaque partie, l'écran NOTE TON SCORE apparaît, montrant le total des résultats corrects et des résultats faux pour la partie qui vient des'achever, le score MINI et le score MAXI obtenus lorsde laséance de travail en cours.

#### Modifications des options au cours d'une partie

Pour modifier les options au milieu d'une partie, appuyez sur **T** pour interrompre la partie. Dès que l'écran NOTE TON SCORE apparaît, utilisez la fonction AID pour changer l'une quelconque des options et commencer ensuite une nouvelle partie avec ces options.

#### Pour continuer à jouer à la fin d'une partie

Quand l'écran NOTE TON SCORE apparaît, appuyez sur n'importe quelletouchepour jouerà nouveau, ou utilisezlafonction **AID** pour changer l'une des options disponibles. Par exemple, vous voudrez peut-être augmenter la vitesse de déroulement de la partie ou encore diminuer la durée de la partie.

Division Démolition

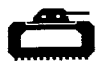

#### **PROGRAMMES DU MEME TYPE DISPONIBLES SUR L'ORDINATEUR FAMILIAL**

**Addition-Canon** Pratiquedesadditions

Addition-Canon est un programme d'initiation à la pratique des additions entre des nombres de 0 à 9. Le joueur doit tenter de stopper l'attaque de vaisseaux étrangers contre une base de missiles au moyen de son canon. Les résultats sont affichés au bas de l'écran sous la forme de compteurs FAUX et CORRECT. L'action peut être conduite soit à partir du clavier, soit à partir des manettes de commande.

**Mission Moins Pratique des soustractions** Mission Moins est un programme d'initiation à la pratique des

soustractions entre des nombres de 0 à 9. Le joueur doit détruire des nuages de vase qui tombent du haut de l'écran, en pilotant un robot muni de canons lasers. L'action peut être menée soit à partirdu clavier, soit à partir des manettes de commande. Les résultats sont portés sur l'écran sous la forme de deux compteurs FAUX et CORRECT.

**Alligator Savant** Pratiquedesadditionset dessoustractions Alligator Savant est un programme d'initiation à la pratique des additions et des soustractions entre des nombre de 0 à 9. Le joueur doit aider un alligator à se nourrir, ce dernier se trouve dans un marécage et ne peut manger que des pommes portant la réponse correcte à une opération posée. Le joueur doit indiquer à l'alligator quelles sont les pommes qu'il peut manger. Le score est affiché au milieu du marécage au bas de l'écran, sous la forme de deux compteurs FAUX et CORRECT.

**Meteor Multiplication Constanting in the Security Pratique des multiplications** Meteor Multiplication est un programme d'initiation à la pratique des opérations de multiplication entre des nombres de 0 à 9. Le joueur, qui habite une station orbitale doit faire face à une pluie de météorites, chacun d'entre eux portant une opération demultiplication qui doit être résolue au moyen d'un canon laser pour pouvoir détruire le météorite visé. L'action se déroule soit à partir du clavier, soit à partir des manettes de commande, et les résultats sont affichés en bas de la galaxie sur l'écran.

**Division Démolition** *Pratique des divisions* 

Division Démolition est un progranme d'initiation à la pratique des opérations de division dont les résultats sont des nombres entre 0 et 9. Les joueurs doivent défendre leurs barricades contre l'attaque des blindés ennemis porteurs d'opérations de division, au moyen de canons par l'intermédiaire desquels ils choisissent la bonne réponse. Le mouvement et le tir des canons peuvent être obtenus à partir soit du clavier, soit des manettes de commande.

**Dragon Savant Pratique des multiplications et des divisions.** Dragon Savant combine la pratique des opérations de multiplication entre des nombres de 0 à 9 et des opérations de division dont les résultats sont des nombres entre 0 et 9. Un dragon est chargé de défendre une cité contre des vaisseaux ennemis qui avancent inexorablement, le joueur peut aider le dragon en lui faisant cracher des flammes soit à partir du clavier, soit à partir des manettes de commande.

## **Division Démolition**

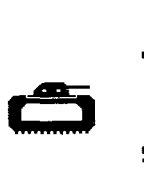

**Garantie contractuelledu matériel constituant l'Ordinateur Familialde**  Texas Instruments En cas de panne, veuillez vous adresser à votre revendeur **Texas Instruments.** 

1. La présente garantie ne s'applique qu'entre Texas Instruments France (TIF) et le premier acquéreur d'un Ordinateur Familial (console, accessoires, unités périphériques ou modules d'application) achetant pour son usage personnel en tant qu'utilisateur.

Elle est strictement personnelleetn'esten aucun cas cessible. Toutefois, en cas de décès, le titre de garantie bénéficiera au conjoint et aux enfants habitant sous le même toit.

- 2. La présente garantie s'applique à l'Ordinateur Familial Texas Instrumentsainsi qu'à ses composants mécaniques et électroniques à l'exclusion, toutefois, des programmes contenus dans les différents supports (modules d'application, disquettes, cassettes). En outre, TIF ne sera pas responsable des erreurs contenues dans les brochures ou manuels d'utilisation de ces programmes.
- 3. Durée de la garantie: La présente garantie prend effet à compter de la date d'acquisition del'Ordinateur Familial pour une duréede **6** mois. TIF assure gratuitement la réparation ou le remplacement des composants ou des pièces défectueuses et la main d'œuvre correspondante pendant cette durée sur présentation du justificatif d'achat, sauf en cas de non respect des prescriptions d'utilisation ou lorsqu'une cause étrangère à l'appareil est responsable de la défaillance. Les pièces réparées ou remplacées bénéficieront de la garantie applicable aux matériels d'origine à concurrence de la durée restant à courir pour celui-ci à laquelle viendra s'ajouter un minimum de 90 jours à compter de la date de réparation ou de remplacement. Tout matériel retourné sans justificatif de la date d'achat sera réparé au coût de la réparation en vigueur au moment du retour.
- 4. Exclusions: sont formellement exclus de la garantie les dommages occasionnés directement ou indirectement par:
	- A Toute utilisation non conforme à l'usage pour lequel l'appareil a été vendu, toute absence de respect des instructions du fabricant, tout choc, chute, erreur de manipulation, tout transport ou déménagement, toute élimination ou modification du numéro de série, et, d'une manière générale, tout événement extérieur, imprévisible et insurmontable.
	- **B-** Lespréjudices immatériels (privationdejouissance) résultantdu non fonctionnement de l'appareil couvert par la garantie.
- 5. Les dispositions stipulées ci-dessus ne sont pas exclusives du bénéfice au profit de l'acquéreur de la garantie légale pour défaut de vices cachés qui s'appliquent, en tout état de cause, dans les conditions prévues par les articles 1641 et suivants du Code Civil.

Note: Vous devez vous adresser directement à votre revendeur pour la mise en oeuvre decette garantie.

## Guida di Riferimento Rapido

Le combinazioni di tasti da premere per utilizzare le funzioni speciali dipendono dal tipo di consolle che hai. Le più importanti combinazioni vengono riassunte in appresso per consentire un riferimento rapido.

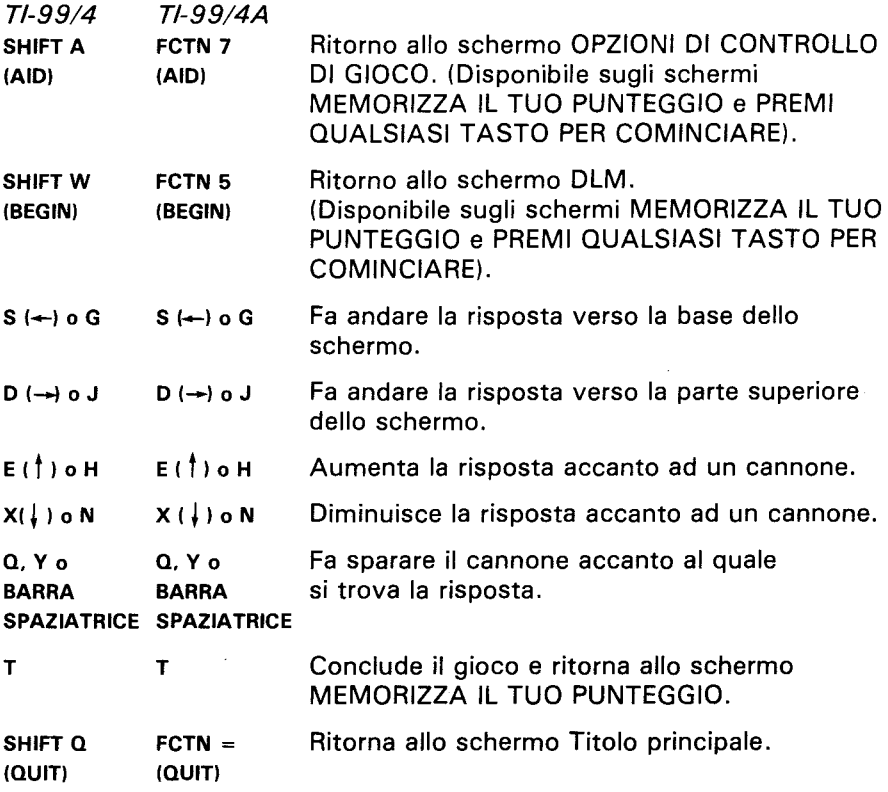

Nota: Le unità di controllo a distanza possono venire utilizzate per comandare dei movimenti allo schermo.

# Dividi o TI Colpisce

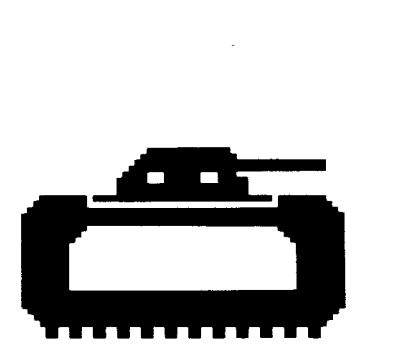

Questo Modulo allo Stato Solido<sup>TM</sup> è destinato a venir usato con gli Home Computer della Texas Instruments. Il formato di gioco a galleria consente di divertirsi e di far esercitare il tuo bimbo a dividere le cifre da 0 a 9.

- ©Copyright 1982dellaTexasInstruments. Contenuto dei programmi e della basi di dati
- © Copyright 1982 della Texas Instruments.

#### **DIVIDI O TI COLPISCE** - **ILGIOCO CHE PERMETTEDI DIVERTIRSIUN MONDO IMPARANDO:**

- **IL SUCCESSO NELL'APPRENDERE** In questo gioco, il successo non consiste nel non fare errori ma nel *migliorare* i propri risultati. Il fatto di far cominciare i giocatori ad un livello diffrente da quello dove si trovano (il che provoca generalmente un grado elevato di errori) e di spostarli poi in avanti o indietro per vincere, aiuta ad apprendere e crea un sentimento di sfida. Dei risultati mediocri non vengono presi per un insuccesso ma come un invito a perfezionarsi.
- **OGNUNO SECONDO LE PROPRIE NECESSITÀ** Il fatto di poter scegliere le cifre adatte per i problemi di questo tipo ca ai giocatori voglia di imparare. Le ripetizioni di esercizi diventeranno, come altri tipi di apprendimento, divertenti e stimolanti.
- **APPRENDIMENTO ACCELERATO** Il giocatore deve usare la migliore strategia in circostanze stimolanti per rispondere rapidamente, ottenendo reazioni immediate, alle sfide del gioco.
- LA PROVA DEL MIGLIORAMENTO Il gioco offre possibilità illimitate di perfezionamento, reazioni immediate che indicano i risultati ottenuti e quindi stimola il giocatore ad avanzare verso il successo.

Vedrai che differenza con questo programma! Il Giocatore è affascinato dal gioco pur avanzando verso il traguardo che è quello di aumentare le risposte giuste (giusto) e diminuire quelle errate (errato) a problemi aritmetici di base.

Con questo programma, si impara divertendosi, eccitandosi, in modo autonomo e facendo progressi. Imparare diventerà un piacere!

Dividi o TI Colpisce

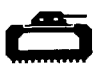

#### **IL TUO BIMBO GIOCA COL COMPUTER**

L'Home Computer della Texas Instruments è un apparecchio robusto e durevole progettato per essere utilizzato con facilità. Insegna al tuo bimbo a maneggiarlo ed a rispettarlo come farebbe con il televisore, con il giradischi o con qualunque altro apparecchio elettronico:

- 1. Non posare cibi o bevande sulla consolle.
- 2. Preferibilmente, non prenderlo a martellate e non poggiarci sopra oggetti pesanti.
- 3. Non toccare i contatti dei moduli. I contatti si trovano arretrati all'internodel modulo perevitaredi essere sporcati e/o danneggiati.

Se il tuo bimbo non ha avuto l'occasione di servirsi di una macchina per scrivere e non ha ancora utilizzato il computer, descrivigli la tastiera per qualche minuto. Mostragli la riga delle cifre in alto e quella delle lettere in basso. Fagli vedere come inserire il modulo e come scegliere il gioco. Se si deve utilizzare l'unità di controllo, fagli vedere come si collega alla consolle e fallo esercitare con uno dei giochi. Questo rapido esame del computer agevolerà l'uso corretto delle procedure e dara al tuo bimbo una maggior sicurezza nell'avventurarsi nel nuovo mondo del computer.

Oggigiorno, i computer sono presenti in tutti gli aspetti della nostra vita. Usando il modulo, il tuo bimbo potrà familiarizzarsi con il computer ed imparerà a servirsene. Ogni anno, l'uso del computer nelle scuole diverfa più comune ed il fatto di conoscerlo già sarà per il bimbo un grosso vantaggio.

#### **COME UTILIZZAREILMODULOALLO** STATO SOLIDOTM

II computer contiene una funzione incorporata di RESET (Ripristino) automatico. All'inserimento di un modulo nella consolle, il computer ritorna allo schermo Titolo principale. Tutti i dati e programmi introdotti vengono cancellati.

*Nota:* Accertarsi che il modulo non contenga elettricità statica prima di inserirlo nel computer.

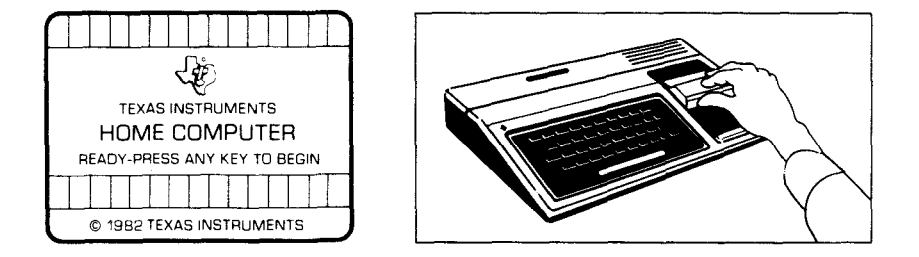

- 1. Accendere il computer ed attendere l'apparizione dello schermo Titolo principale. Inserire quindi il modulo nell'apposito vano della consolle.
- 2. Premere un qualsiasi tasto per far comparire l'elenco principale di selezione. Per scegliere, premere il tasto corrispondente alla cifra che designa la lingua voluta. Il gioco segue le medesime regole indipendentemente dalla lingua prescelta.

*Nota:* per rimuovere il modulo, far tornare il computer allo schermo Titoloprincipalepremendo **QUIT** (LASCIARE). Estrarre *poi* il modulo dal relativo vano.

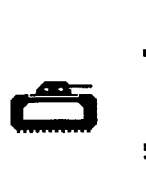

#### **COME GIOCAREALLADIVIDI O TI COLPISCE**

Quando inizia il gioco, quattro carri armati verdi si trovano sul margine sinistro dello schermo. Ciascuno di essi contiene un problema di divisione differente affianco. Sul margine destro dello schermo si trovano quattro cannoni blù, dietro ad una barricata rossa. Quando un carro armato si avvicina ad un cannone, esso emette un suono grave e spara un colpo che distrugge una parte della barricata di quel cannone.

L'obiettivo del gioco Dividi o TI Colpisce è quello di "pareggiare" i carri armati aggressori e distruggerli. Il giocatore deve indicare la risposta al problema di divisione di quel carro armato accanto al cannone che lo fronteggia e poi sparare.

#### **Seil bimbosi sbaglia.**

Se la cifra che appare accanto al cannone non è la risposta giusta al problemadi un carro armato, il cannone esplode senza colpire il carro armato e viene registrata una risposta errata. Se il carro armato non viene distrutto prima che raggiunga il cannone, questo viene distrutto e si trasforma in un ammasso di macerie.

Quando viene distrutto un cannone, lo schermo diventa neroperalcuni secondi. Quindi le immagini riprendono e compaiono quattro nuovi carri armati con nuovi problemi di divisione sul margine sinistro dello schermo. Simultaneamente, sulla destra, compaiono quattro cannoni con delle barricate intatte ed il gioco riprende. Se vengono distrutti tre cannoni primache scada iltempo di gioco, il gioco finisce.

#### **Indicidi risposta corretta**

La Divisione corazzata dispone di una funzione speciale che fornisce degli indici di risposta corretta. Se il bimbo da una risposta insufficiente, il colpo del cannone esplode davanti al carro armato; se la risposta è eccessiva, il colpo esplode dietro al carro armato.

#### Opzionidi gioca disponibili nella Dividi o TI Colpisce

Quandosi selezionaLaDivisione Corazzata, appare lo schermo Titolo DLM e copyright, seguito da uno schermo di istruzione che dice PREMI QUAISIASI TASTO PER COMINCIARE. Quando compare questo schermo di istruzione, il bimbo ha due possibilità. La prima è quella di cominciare un gioco preregistrato. Un qualsiasi tasto che venga premuto fa cominciare un gioco di un grado di difficoltà 7 che propone problemi di divisione di cifre da 0 a 9. Tale gioco preregistrato dura due minuti e viene giocato a partire dalla tastiera.

Un'altra possibilità è quella di modificare l'opzione preregistrata per adattarla ai gusti o alle necessità del bimbo, premendo il tasto AID. Il bimbo può desiderare un gioco che duri più a lungo o voler utilizzare unità di controllo (joysticks) al posto della tastiera. (Se vuoi saperne di più, consulta la sezione "Come selezionare le Opzioni").

Nota: Il gioco preregistrato si prefigge lo scopo di indurre il bimbo a rendersi conto delle proprie capacita e conoscenze. Alcuni possono voler continuare a usare le opzioni previste dal gioco preregistrato, mentre altri preferiranno modificare le opzioni del gioco. Osservandolo giocare la prima volta ti sarà facile aiutare il tuo bimbo a determinare ciò che conviene fare.

Dividi o TI Colpisce

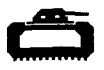

#### **Opzionidi gioco**

- Grado di difficoltà (1-9): velocità di svolgimento del gioco. La velocità più bassa corrisponde ad 1 e la più alta a 9.
- Tipo di esercizio (3,6,9): le cifre utilizzate nei problemi di divisione. Premere 3 per problemi con cifre da 1 a 3. Premere 6 per problemi con cifre da 0 a 6 e premere **9** per problemi con cifre da 0 a 9.

Durata (Min.) (1-5): durata del gioco. I giochi durano da 1 a 5 minuti.

Controllo a distanza (S/N): uso della tastiera o del controllo a distanza opzionale (unitàdi controlloadistanza) pergiocare. Premere **s** seil bimbo desidera usare il controllo a distanza. Non è necessario cambiar nulla per usare la tastiera in quanto i giochi preregistrati si servono della tastiera e N è già registrato sullo schermo.

Nota: quando viene usato il controlloadistanza, l'interruttore **ALPHA LOCK** deve essere sulla posizione OFF (sopra).

#### **Come Selezionare le Opzioni di Gioco**

Quando compare lo schermo di istruzione con la dicitura PREMI QUALSIASI TASTOPERCOMINCIARE, puoi modificareleopzionidi gioco preregistrate premendo **AID.** Compareallora uno schermocon le varie opzioni numerate.

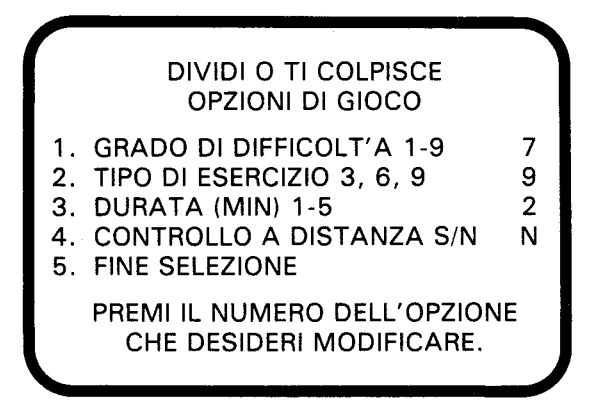

Procedere come segue:

- 1. Premi il numero dell'Opzionedi gioco che desideri modificare. II cursore si sposta sulla riga dell'opzione corrispondente e si mette a lampeggiare in modo alternativo assieme alla cifra o alla lettera prescelta in precedenza.
- 2. Digita la cifra o la lettera della modifica che desideri in questa opzione.
- 3. Puoi modificare il numero di opzioni che vuoi.
- 4. Una volta terminateleselezioni, premi **5** perottenereFINE SELEZIONE e ritornare allo schermo di istruzione. Premi qualsiasi tasto per cominciare il gioco che si svolgerà secondo le opzioni che hai scelto.

Nota: Premendo **QUIT** si ottiene il ritornodel computer aigiochi preregistrati con le relative opzioni. Ad esempio, se si vuole utilizzare il controllo a distanza, occorre scegliere l'opzione corrispondente all'inizio del gioco.

**Dividi o TI Colpisce** 

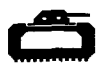

#### Come comandare ai cannoni a partire dalla tastiera.

Premendo il tasto **S** ( $\leftarrow$ ) o **G** si ottiene lo spostamento della risposta verso la base dello schermo. Premendo il tasto **D** ( $\rightarrow$ ) o J si ottiene lo spostamento della risposta verso la parte superiore dello schermo. Premendo il tasto Q **oY** oppure la **BARRA SPAZIATRICE,** si ottiene il tiro del cannone presso il quale è indicata la risposta.

Per indicare una risposta, premi il tasto corrispondente alla cifra voluta. Questa può venire aumentata premendo  $E(t)$  o H oppure diminuita premendo  $X(\downarrow)$  o **N**.

#### Come comandare i cannoni col controllo a distanza.

Quando si utilizza il controllo a distanza per giocare alla Dividi o TI Colpisce, c'è una differenza sostanziale nel modo di giocare. Con il controllo a distanza, la risposta che compare accanto ad un cannone è sotto il controllo del computer.

Cominciare col determinare qual'è il problema al quale risponde correttamente la cifra che compare accanto ad un cannone. Quindi, mettere la risposta accanto al cannone che fronteggia il carro armato azionando in su o in giù la levetta del controllo a distanza. Una volta che la risposta è in posizione, sparare premendo il pulsante **FIRE**  sull'unità di controllo a distanza.

Capita che la risposta indicata sullo schermo risponda in modo corretto a più problemi di carri armati. In questo caso, la migliore strategia è quella di sparare col cannone che è di fronte al carro armato più vicino. Se no, si rischia che la risposta che si applica al carro armato più vicino non compaia più fino alla distruzione del cannone da parte di quel carro armato.

Nota: Quando viene usato il controllo a distanza, l'interruttore **ALPHA**  LOCK deve trovarsi in posizione OFF (sopra).

#### **Durata del gioco**

Una volta trascorso il tempo di gioco prescelto, il gioco si conclude e compare lo schermo MEMORIZZA IL TUO PUNTEGGIO. Per iniziare un altro gioco, premi un qualsiasi tasto oppure AID per cambiare le opzioni di gioco. (Nota: Se i tre cannoni vengono distrutti prima della scadenza del tempo di gioco,esso finisce).

#### **Memorizzazione del punteggio**

La Divisione Corazzata memorizza il punteggio in due modi: Man mano che il gioco si svolge, i giusti e gli errati vengono inviati uno ad uno verso lazonadei risultati chesi trovaalla basedello schermo. Alla fine di ciascun gioco, compare lo schermo MEMORIZZA IL TUO PUNTEGGIO con l'indicazione del totale delle risposte giuste ed errate per il gioco appena terminato, oltre al punteggio minimo e massimo registrato nel corso della partita.

#### **Cambiamenti nel corso del gioco**

Per modificare le opzioni nel corso di un gioco, premi T per concludere il gioco. Quando compare lo schermo MEMORIZZA IL TUO PUNTEGGIO, premi AID per cambiare le opzioni ed iniziare un nuovo gioco.

#### **Come continuare a giocare alla fine di un gioco**

Quando compare lo schermo MEMORIZZA II TUO PUNTEGGIO, basta premere un qualsiasi tasto per ricominciare a giocare oppure AID per scegliere fra le opzioni offerte dal gioco Dividi o TI Colpisce. Tra l'altro, puoi aumentare la velocità del gioco o accrescerne la durata.

Dividi o TI Colpisce

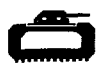

#### **ECCO I PROGRAMMI DLM CHE POSSONO VENIR USATI SULL'HOMECOMPUTERTI.**

**Sommao TI Invade** peresercitarsi nelle somme Somma o TI Invade consente di esercitarsi nelle somme con cifre da 0 a 9. I "GIUSTI" e gli "ERRATI" vengono memorizzati alla basedello schermo. I giocatori affrontano le astronavi nemiche utilizzando sia la tastiera, sia le unità di controllo a distanza.

**Sottrai o TI Invade** peresercitarsi nelle sottrazioni Sottrai o TI Invade consente di esercitarsi nelle sottrazioni con cifre da 0 a 9. I "GIUSTI" e gli "ERRATI" vengono memorizzati nella parte superiore dello schermo, dove è rappresentata la "bava". I giocatori aiutano il robot nella sua battaglia contro la bava utilizzando sia la tastiera, sia le unità di controllo a distanza.

**L'Alligatore** peresercitarsi nelle somme e nelle sottrazioni L'Alligatore consente di esercitarsi in entrambe somme e sottrazioni con cifre da 0 a 9. I "GIUSTI" e gli "ERRATI" vengono memorizzati alla basedello schermo, dovee rappresentato il pantano. II giocatore comanda l'apertura e la chiusura della bocca dell'alligatore utilizzando sia la tastiera, sia le unità di controllo a distanza.

Moltiplica gli UFO peresercitarsi nelle moltiplicazioni Moltiplica gli UFO consente di esercitarsi nelle moltiplicazioni con cifre da 0 a 9. I "GIUSTI" e gli "ERRATI" vengono memorizzati alla base della galassia. I giocatori possono combattere in favore della stazione spaziale utilizzando sia la tastiera, sia le unità di controllo a distanza.

**Dividi o TI Colpisce** peresercitarsi nelle divisioni Dividi o TI Colpisce consente di esercitarsi nelle divisioni con risposta da 0 a 9. I "GIUSTI" e gli "ERRATI" vengono memorizzati alla base dello schermo. I giocatori possono combattere i carri armati nemici utilizzando sia la tastiera, sia le unità di controllo a distanza.

**Dragon Mix** peresercitarsi nelle moltiplicazioni e nelle divisioni Dragon Mix consente di esercitarsi nelle moltiplicazioni con cifre da 0 a 9 e nelle divisioni con cifre da 0 a 9. I "GIUSTI" e gli "ERRATI" vengono memorizzati alla basedello schermo sulla strada che conduce alla città. I giocatori possono aiutare il drago che difende la città utilizzando sia la tastiera, sia le unità di controllo a distanza.

#### **• Questa garanziadellaTexasInstruments(TI)si applicasoloall'acquirente originaledel prodotto**

#### In caso di guasto, rivolgersi al proprio rivenditore Texas Instruments.

- 1. In caso di guasto vi preghiamo di consultare il vostro rivenditore.
- 2. Le parti'elettroniche e meccaniche del prodotto sono garantite per un periodo di sei (6) mesi dalla data di acquisto originale per i difetti di materiale o di mano d'opera, "purche utilizzata e mantenutain normali condizioni". Questa garanzia é invalidata se il prodotto é stato dannegiato in seguito ad incidenti, uso negligente, servizio di assistenza inappropriato o altre cause estranee a difetti di materiali o di mano d'opera.
- 3. Qualsiasi garanzia implicita conseguenteallavenditaélimitata nel tempo al periodo sopra citato di sei (6) mesi. La Texas Instruments non risponde dell'impossibilità di uso del prodotto e di altri costi industriali o consequenziali e di altre spese e/o danni subiti dall'acquirente.
- 4. Durante il periodo citatodi sei(6) mesi, il prodotto sarà riparato o sostituito con uno nuovo o ricondizionato di pari qualità a scelta della Texas Instruments, senza addebiti all'acquirente sempreché il prodotto venga da questi reso, con documento comprovantela data di acquisto, adun rivenditore della Texas Instruments. Il prodotto riparato o quello sostituito continuerà ad essere garantito fino alla fine del periodo originale di sei (6) mesi ovvero per novanta (90) giorni dalla data di riparazione o sostituzione, quale dei due termini scada in data posteriore. I prodotti per cui si richiede assistenza, privi della prova della data di acquisto, saranno riparati previo pagamento della tariffa in vigore al momento della ricezione.
- 5. Avvertenzaimportante di rinuncia riguardante i programmidi softwaree/o i manuali. Leggere attentamente prima dell'acquisto della console e/o dei programmi. La Texas Instruments non garantisce che i programmi di software ed i manuali siano di errori o soddisfino le necessità specifiche dell'utente. Ogni utenteé al corrente che i programmi possono contenere errori e si assume la completa responsabilità per qualsiasi decisione o azione intrapresa basandosi su informazioni ricavate dall'utilizzodi detti programmi. Nessuna delle informazioni fornite relative all'utilizzo dei programmi potrà essere intrapresa come una forma di garanzia espressa o implicita.
- 6. In nessun caso la Texas Instrumentssarà responsabile nei confronti di terzi per danni accidentali, speciali o conseguenziali collegati a/o derivanti dall'acquisto o dall'usodellaconsole, dell'hardware e/odei programmi e l'unica esclusiva responsabilità della Texas Instrumentsnon superera il valore del prezzodi acquistodellaconsole, dell'hardware e/odei programmi. La Texas Instruments non sarà responsabile per alcun reclamo di qualsiasi genere nei confronti dell'utilizzatore dei programmi da parte di qualsiasi terzo.

## **Korte Naslaggids**

Vergeet niet dat de toetscombinaties die voor het gebruik van speciale functies nodig zijn, afhangen van het type computer console dat men heeft. Voor uw gemak zijn de voornaamste toetscombinaties in onderstaand overzicht samengevat!

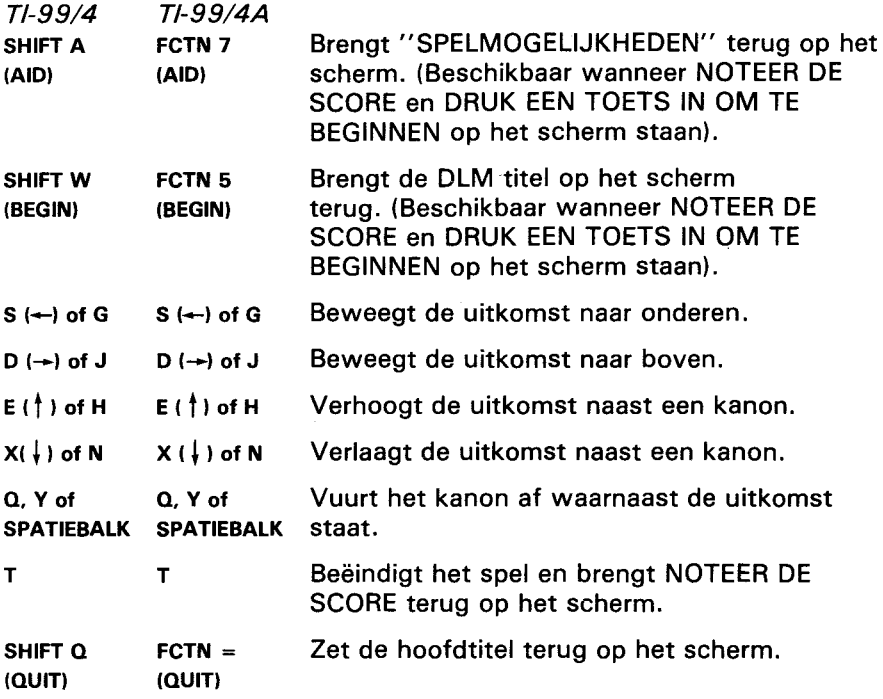

Opm.: Bewegingen op het scherm kunnen ook m.b.v. de optionele afstandsbediening bestuurd worden.

# **Opdracht Deling**

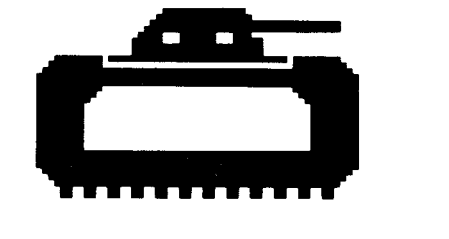

Deze Solid State Software™ Module is bestemd voor gebruik met de Texas Instruments Home Computer. Een leuk en uitdagend spel op speelautomaatformaat dat de vaardigheid van uw kind bij deelsommen met uitkomsten van 0 t/m 9 verhoogt.

- © Copyright 1982 Texas Instruments. Inhoud van programma en basisgegevens
- © Copyright 1982 Texas Instruments.

#### **HET OPDRACHT DELING SPEL BEZIT DE VOLGENDE KENMERKEN, DIE ER OP GERICHT ZIJN HET PLEZIER EN DE LEERGIERIGHEID VAN UW KINDEREN TE BEVORDEREN:**

- **SUCCES BIJ HET LEREN.** In plaats van te proberen fouten te vermijden, wordt succes bij deze spelen uitgedrukt door vooruitgang. Door spelers op een niveau boven hun vermogen te laten beginnen (waardoor zij gewoonlijk veel fouten maken) en hen dan terug of vooruit te zetten om goede resultaten te behalen, wordt hun leervermogen tot het uiterste gestimuleerd, waarbij het behalen van goede resultaten een uitdaging wordt. Slechte resultaten worden door spelers niet als een mislukking gezien maar als een aansporing om zich te verbeteren.
- **PERSOONLIJKE INBRENG.** Doordat de spelers voor elke opgave hun "eigen" getallen kunnen kiezen wordt hun natuurlijke leergierigheid de vrije teugel gelaten. De hierbij vereiste herhaling van de oefeningen geeft hen spelenderwijs evenveel aansporing als andere **leermethoden.**
- **SNELLE VORDERINGEN BIJ HET LEREN.** Spelers moeten onder avontuurlijke omstandigheden de best mogelijke strategie toepassen en snel reageren, terwijl zij steeds van de situatie op de hoogte gehouden worden om aan de uitdaging van het spel te kunnen voldoen.
- ZICHTBARE VOORUITGANG. Er wordt geen grens aan bet prestatievermogen van de spelers gesteld, de resultaten van hun prestaties worden onmiddellijk bekend gemaakt: een voortdurende aansporing en een basis voor succes.

U merkt direct dat dit programma anders is dan andere! De spelers worden door dit fascinerende spel niet meer losgelaten en tegelijkertijd zullen ze hun uiterste best om het gestelde doel te bereiken: vaker raak schieten (Goede Uitkomst) en natuurlijk steeds minder ernaast (Foute Uitkomst) in een spel waarin alle "klassieke" rekenopgaven betrokken zijn.

Met dit programma wordt leren een plezier! Het is avontuurlijk, verleent de kinderen onafhankelijkheid en boekt onmiddellijk succes. De spelers zullen leuk gaan vinden om te leren!

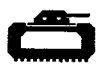

#### **UW KIND EN DE COMPUTER**

De Texas Instruments Home Computer is een stevig, duurzaam apparaat, ontworpen voor eenvoud in gebruik en onderhoud. Vertel uw kinderen dat zij de computer even zorgvuldig en voorzichtig moeten behandelen als een televisietoestel, platenspeler of elk ander elektronisch apparaat:

- 1. Snacks en dranken uit de buurt van de console houden.
- 2. Niet op het toetsenbord hameren of er zware voorwerpen op neerzetten.
- 3. Module kontakten niet aanraken. Deze zijn in de module verzonken om te verhinderen dat zij per ongeluk vuil of beschadigd worden.

Als uw kind niet met schrijfmachines bekend is of nog nooit eerder uw Home Computer gebruikt heeft, dient men een paar minuten te besteden om hem met het toetsenbord vertrouwd te maken. Wijs de cijfertoetsen op de bovenste rij aan en de rijen lettertoetsen daaronder. Laat uw kind zien hoe de module in te steken en de aktiviteiten te kiezen. Als uw kind de afstandbediening gebruikt, laat hem zien hoe deze op de console aan te sluiten en oefen hem in het gebruik van een activiteit. Deze korte "rondleiding" over de computer maakt hem beter vertrouwd met de juiste procedures en stelt uw kind op zijn gemak als hij zijn eerste stappen in de wereld van computers doet.

Computers spelen tegenwoordig in practisch alle aspecten van het dagelijkse leven een rol. Werken met deze module kan uw kind helpen meer met computers en hun werking vertrouwd te raken. Computers worden meer en meer op school als hulpmiddel bij het onderwijs gebruikt en deze kennis kan uw kind daarom goed vooruit helpen.

#### **GEBRUIK VAN DE** SOLIDSTATE SOFTWARETM **MODULE**

De computer is uitgerust met een automatische terugstel ("reset") mogelijkheid. Wanneer een module in de console gestoken wordt, wordt de computer weer op het hoofdtitelscherm teruggezet. Al het eventueel door u ingevoerde gegevens- of programmamateriaal wordt dan uitgewist.

Opm.: Alvorens de module in de computer te steken, controleren dat deze vrij van statische elektriciteit is.

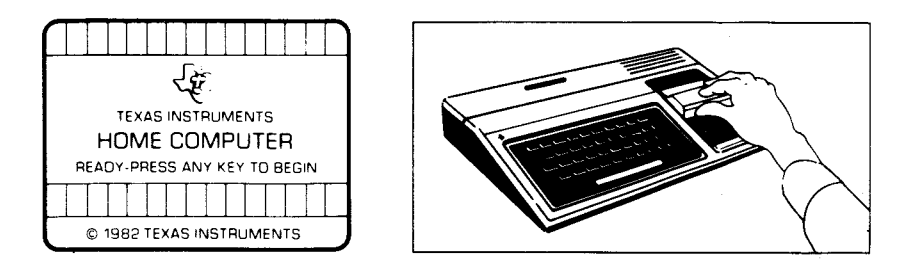

1. Schakel de computer IN en wacht tot het hoofdtitelscherm verschijnt.

Steek dan de module in de sleuf op de console.

2. Druk nu een willekeurige toets in om de hoofdselektielijst op het scherm te laten verschijnen. Voor keuze van de module, de toets met het nummer dat naast de gewenste taal staat, indrukken. Het spel volgt steeds dezelfde regels, ongeacht welke taal gekozen werd.

Opm.: Voor het verwijderen van de module, eerst de computer weer op het hoofdtitelscherm terug zetten door **QUIT** in te drukken. Dan de module uit de sleuf nemen.

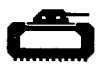

#### **SPELREGELS VOOR OPDRACHT "DELING"**

Wanneer het spel begint zijn vier groene tanks zichtbaar langs de linkerrand van het scherm. Op elke tank is een andere deelsom afgebeeld. Langs de rechterrand van het scherm zijn vier blauwe kanonnen, elk achter een rode barricade, zichtbaar. Als een tank op een kanon afkomt, maakt hij een lage toon hoorbaar en vuurt een schot af dat een gedeelte van de barricade van dat kanon doet instorten.

Het doel van Opdracht "Deling" is de aanvallende tanks "onschadelijk" te maken alvorens deze de kanonnen bereiken en deze vernietigen. Om dit te doen moet uw kind de uitkomst van de deelsom op een tank naast het tegenover die tank staande kanon plaatsen en het kanon afvuren.

#### **Wanneer uw kind een fout maakt**

Wanneer het naast een kanon uitgelezen getal niet de juiste uitkomst voor de som op een tank is, explodeert de granaat uit het kanon zonder de tank te raken en wordt een fout geregistreerd. Als een tank niet vernietigd wordt voordat hij een kanon bereikt, reduceert hij het kanon tot een hoop blauw puin.

Nadat een kanon vernietigd is, wordt het scherm een paar seconden zwart. Daarna komt de uitlezing weer terug en verschijnen er vier tanks met nieuwe, andere deelsommen langs de linkerrand van het scherm. Tegelijkertijd verschijnen er vier kanonnen met nieuwe barricades rechts op het scherm en het spel gaat door. Wanneer er drie kanonnen vernietigd zijn voordat de tijdsduur van het spel verstreken is, is het spel uit.

#### **Aanwijzingen voor de juiste uitkomst**

Opdracht "Deling" heeft een "vuurleiding" die aanwijzingen voor het juiste antwoord geeft. Als uw kind een te lage uitkomst uitleest, explodeert de granaat voor de tank en als deze te hoog is, achter de tank.

#### **Met Opdracht "Deling" beschikbare mogelijkheden**

Wanneer uw kind Opdracht "Deling" kiest, worden eerst de DLM titel en copyright op het scherm zichtbaar, gevolgd door de instructie DRUK EEN TOETS IN OM TE BEGINNEN. Wanneer deze instruktie verschijnt heeft uw kind twee keuzen. De ene is met een kant en klaar spel te beginnen. Door een toets op het toetsenbord in te drukken, wordt een deelspel op vaardigheidsniveau 7 met getallen van 0 t/m 9 begonnen. Dit kant en klare spel duurt twee minuten en wordt op het toetsenbord gespeeld.

Een tweede keuze is deze kant en klare mogelijkheden door het indrukken van AID te veranderen, zodat zij beter aan de behoeften of de voorkeur van uw kind aangepastworden. Het is bijvoorbeeld mogelijk dat uw kind het spel wat langer wilt spelen of i.p.v. het toetsenbord de afstandsbediening gebruiken wilt. (Voor nadere bijzonderheden omtrent verandering van programmamogelijkheden, zie "Kiezen van spelmogelijkheden").

Opm.: Het kant en klare spel is bedoeld als een uitdaging voor uw kind om zijn bestaande vaardigheid en kennis te ontdekken. Het is mogelijk dat sommige kinderen willen doorgaan te spelen met de in het kant en klare spel aanwezige mogelijkheden, en andere kinderen deze veranderen willen. Help uw kind te bepalen welke mogelijkheden geschikt voor hem zijn door hem of haar tijdens het eerste spel gade te slaan.

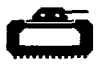

#### **Spelmogelijkheden bij Opdracht "Deling"**

- Vaardigheidsniveau (1-9) : De snelheid waarmee het spel verloopt. De langzaamste is **1** en de snelste 9.
- Getallen keuze (3, 6, 9): de in de uitkomsten voorkomende getallen. Voor uitkomsten van 0 t/m 3, **3** indrukken. Voor uitkomsten van 0 t/m 6, 6 indrukken en **9** voor uitkomsten van 0 t/m 9.
- Tijdsduur (1-5) : De lengte van het spel. Spelen kunnen van **1** tot 5 minuten duren.
- Afstandsbediening (J/N): gebruik van het toetsenbord of de optionele afstandsbediening om het spel te spelen. **J** indrukken voor Ja, als uw kind de afstandsbediening wilt gebruiken. Om met het toetsenbord te spelen vereist geen verandering, want het kant en klare spel maakt gebruik van het toetsenbord en N is reeds op het scherm geregistreerd.

Opm.: Bij gebruik van de afstandsbediening moet de hoofdlettertoets **ALPHA LOCK** in zijn UIT stand (omhoog) staan.

#### **Kiezen van spelmogelijkheden**

Wanneer de instruktieregel DRUK EEN TOETS IN OM TE BEGINNEN op het scherm verschijnt, kan men de kant en klare spelmogelijkheden veranderen door **AFD** in te drukken. Op het scherm verschijnt dan een lijst met genummerde mogelijkheden.

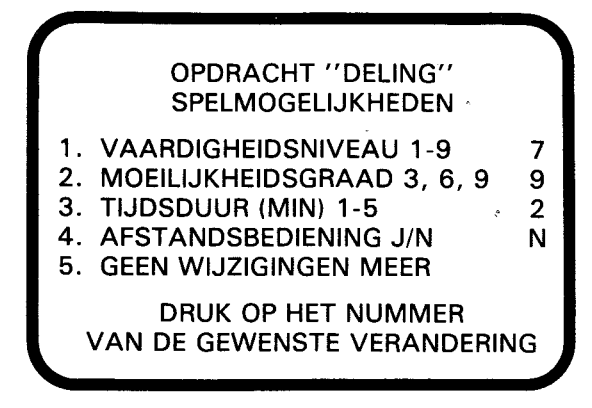

Onderstaande stappen opvolgen voor keuze van de gewenste spelmogelijkheden.

- 1. Druk op het nummer van de gewenste spelmogelijkheid. De cursor beweegt zich dan naar de regel voor die spelmogelijkheid en knippert dan om en om met het daarvoor gekozen nummer of letter.
- 2. Typ het nummer of letter van de variatie die men voor deze mogelijkheid wenst.
- 3. Verander zoveel mogelijkheden als men maar wil.
- 4. Wanneer men met kiezen klaar is, **5** indrukken voor GEEN WIJZIGINGEN en om weer naar het instruktiescherm terug te keren. Een willekeurige toets indrukken om met het spel te beginnen; dit is nu volgens de door u gekozen mogelijkheden geprogrammeerd.

Opm.: Door indrukken van **QUIT** wordt de computer op de kant en klare spelmogelijkheden teruggezet. Bijvoorbeeld, als men de afstandbediening wenst te gebruiken moet men de afstandsbediening mogelijkheid kiezen wanneer men met het spel begint.

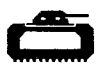

#### **Bediening van de kanonnen vanaf het toetsenbord**

Indrukken van de **s (—)** of **G** toets beweegt de uitkomst naar onderen. Indrukken van de **D** (-►) of **J** toets beweegt de uitkomst naar boven. Indrukken van de **Q** of y toets of de **SPATIEBALK** vuurt het kanon af waarnaast een uitkomst uitgelezen is.

Voor uitlezen van een uitkomst, de betreffende cijfertoets indrukken. Men kan ook het uitgelezen getal verhogen door de **E (** f) of de **H** toets in te drukken en verlagen door de  $x \in I$  of de **N** toets in te drukken.

#### **Bediening van de kanonnen vanaf de afstandsbediening**

Wanneer Opdracht "Deling" m.b.v. afstandsbediening gespeeld wordt, is er één belangrijk verschil in hoe het spel gespeeld wordt. Bij afstandsbediening wordt het naast een kanon uitgelezen getal door de computer bestuurd.

Begin met te bepalen welke tanksom door het naast een kanon staand getal juist opgelost wordt. Plaats dan de uitkomst naast het tegenover die tank staande kanon door de hendel van de afstandsbediening op of neer te bewegen. Wanneer de uitkomst in positie is, het kanon door indrukken van de **FIRE** knop op de afstandsbediening afvuren.

Soms geldt de op het scherm uitgelezen uitkomst voor meer dan een tanksom. In dat geval is de beste strategie het kanon tegenover de dichtstbijzijnde tank die de bijbehorende som bevat, afvuren. Anders is het mogelijk dat de juiste uitkomst voor de dichtstbijzijnde tank niet opnieuw verschijnt voordat de tank het kanon vernietigt.

Opm.: Bij gebruik van de afstandsbediening moet de hoofdlettertoets **ALPHA LOCK** in zijn UIT stand (omhoog) staan.

#### **Opdracht "Deling"**

Wanneer het spel voor de gekozen tijdsduur gespeeld is, is het spel uit en verschijnt NOTEER DE SCORE op het scherm. Om een nieuw spel te beginnen, een willekeurige toets indrukken, of **AID** om de spelmogelijkheden te veranderen. (Opm.: Het spel is ook uit wanneer drie kanonnen vernietigdworden voordat de tijdsduur voor het spel verstreken is).

#### **Bijhouden van de score**

Opdracht "Deling" houdt de score van GOED en FOUT op twee manieren bij. Tijdens het spel wordt het aantal GOED en FOUT bijgehouden in de ruimte onderaan het scherm. Aan het einde van het spel verschijnt NOTEER DE SCORE op het scherm, welke het totale aantal GOED en FOUT voor het zojuist gespeelde spel laat zien, en de laagste en de hoogste uitslag voor elke serie.

#### **Speelwijze in het midden van een spel veranderen**

Om tijdens een spel de mogelijkheden te veranderen, moet men T indrukken om dit te beëindigen. Wanneer NOTEER DE SCORE op het scherm verschijnt, AID indrukken om eventuele mogelijkheden te veranderen en een nieuw spel te beginnen.

#### **Op het einde van een spel met spelen doorgaan**

Wanneer NOTEER DE SCORE op het scberm verschijnt, een willekeurige toets indrukken om opnieuw met spelen te beginnen, of AIDindrukken om elke gewenste voor Opdracht "Deling" beschikbare mogelijkheden te kiezen. Men kan bijvoorbeeld kiezen de snelheid waarop het spel loopt te verhogen of de tijdsduur te verlengen.

Opdracht Deling

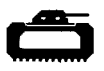

#### **ONDERSTAANDE DLM PROGRAMMA'S ZIJN VERKRIJGBAAR VOOR GEBRUIK OP DE TI HOME COMPUTER**

**Opdracht "Plus"** Voor vaardigheid in het optellen Opdracht "Plus" biedt oefening met optelsommen met de getallen van 0 t/m 9. "GOED" en "FOUT worden onder op het scherm geregistreerd. Spelers kunnen vijandelijke strijdkrachten met het toetsenbord of met de afstandsbediening bestrijden.

Opdracht **"Min"** Voor vaardigheid in het aftrekken Opdracht "Min" biedt oefening met aftreksommen met de getallen 0 t/m 9. "GOED" en "FOUT" worden in het "bewegende slijm" boven aan het scherm geregistreerd. Spelers kunnen de robot in zijn strijd tegen het slijm bijstaan m.b.v. het toetsenbord of de afstandbediening.

**Alligator Sommen** Voor vaardigheid in optellen en aftrekken Alligator Sommen biedt oefening met optel- en aftreksommen met de getallen van 0 t/m 9. "GOED" en "FOUT" worden in het moeras onder op het scherm geregistreerd. Het openen en sluiten van de bek van de alligator wordt m.b.v. het toetsenbord of de afstandsbediening bestuurd.

**Opdracht "Maal"** Voor vaardigheid in het vermenigvuldigen Opdracht "Maal" biedt oefening met vermenigvuldigingsommen met de getallen van 0 t/m 9. "GOED en "FOUT" worden onderaan de Melkweg geregistreerd. Spelers kunnen voor het ruimtestation strijden m.b.v. het toetsenbord of de afstandsbediening.

**Opdracht "Deling"** Voor vaardigheid in het delen Opdracht "Deling" biedt oefening in deelsommen met uitkomsten van 0 t/m 9. "GOED" en "FOUT" worden onder op het scherm geregistreerd. Men kan de vijandelijke tanks m.b.v het toetsenbord of de afstandsbediening bestrijden.

**Draken Mix** Voor vaardigheid in vermenigvuldigen en delen Draken Mix biedt praktijk in het vermenigvuldigen met getallen van 0 t/m 9 en in het delen met sommen waarvan de uitkomst van 0 t/m 9 lopen kan. "GOED" en "FOUT" worden onder aan het scherm op de weg die naar de stad leidt geregistreerd. Men kan de draak bij de verdediging van de stad helpen m.b.v. het toetsenbord of de afstandsbediening.

#### **Garantie op TI Home Computer Produkten**

**Gelieve bij moeilijkheden uw wederverkoper te raadplegen.** 

Deze Texas Instruments (TI) garantie geldt uitsluitend voor de oorspronkelijke koper.

1. De electronische en mechanische onderdelen van het product zijn gegarandeerd voor een periode van zes maanden vanaf de oorspronkelijke aankoopdatum, echter alleen bij normaal gebruik, voor onderhoud van defekte materialen of fabricage.

Deze garantie is ongeldig indien het product beschadigd is door een ongeval, oneigenlijk gebruik, ondeskundig onderhoud of andere oorzaken die voortkomen uit fouten in materialen of fabricage.

- 2. Elke stilzwijgende garantie, voortkomende uit de aankoop, is in duur beperkt tot de bovengenoemde periode van zes maanden.
- 3. Gedurende de bovengenoemde periode van zes maanden zal het product gerepareerd worden of worden geremplaceerd door een nieuw of in zeer goede staat verkerend product van gelijkwaardige kwaliteit naar het oordeel van Texas Instruments, zonder kosten voor de koper, wanneer het product wordt geretourneerd met een bewijs van aankoop naar een Texas Instruments dealer.

Het gerepareerde of geremplaceerde product zal gegarandeerd blijven tot het eind van de oorspronkelijke periode van 6 maanden of negentig dagen vanaf de datum van reparatie of remplacering.

4. Belangrijke mededeling betreffende het afwijzen van verantwoordelijkheden met betrekking tot de software-programma's en boekenmateriaal. Lees dit zorgvuldig vóór het kopen van de console en/of software.

T.I. garandeert niet dat de software programma's en boekmaterialen vrij zijn van fouten of zullen beantwoorden aan uw specifieke eisen. Elke gebruiker wordt erop gewezen dat de programma's fouten kunnen bevatten en dat hij alleen de, verantwoordelijkheid aanvaard voor elke genomen beslissing of acties, genomen op basis van informatie verkregen uit het gebruik van de programma's. Geen enkele gegeven informatie zal beschouwd kunnen worden als een expliciete of impliciete garantie.

5. In geen enkel geval zal T.I. tegenover iemand aansprakelijk zijn voor bijzondere, toevallige of voortvloeiende schaden als gevolg van of voorvloeiende uit de aankoop of gebruik van de console, hardware en/of programma's en de enige verantwoordelijkheid van Texas Instruments zal de verkoopprijs van de console, hardware en/of programma's niet overschrijden. Texas Instruments is niet aansprakelijk voor enige claim van welke aard, tegen de gebruiker van de programma's, door enige andere partij.